## **Schlumberger**

# Программное обеспечение Руководство пользователя по услугам сопровождения

Данный документ содержит специфичную информацию для заказчиков подразделения Software Integrated Solutions (SIS) компании Schlumberger в следующих странах:

Российская Федерация

#### **Страны Каспийского региона:**

Республика Азербайджан Республика Казахстан Республика Кыргызстан Республика Таджикистан Республика Туркменистан Республика Узбекистан

#### **Документы Schlumberger**

Данное руководство содержит коммерческую информацию компании Schlumberger (Шлюмберже) и не может быть скопирован или сохранен в информационно-поисковой системе, передаваться, использоваться, распространяться, переводиться или повторяться в любой форме и любыми средствами, электронными или механическими, полностью или частично, без письменного разрешения компании Шлюмберже.

#### **Торговые марки и логотипы компании**

Schlumberger (Шлюмберже), логотип компании Шлюмберже, и другие слова или символы, используемые для идентификации товаров или услуг, описанных в данном документе, являются товарными знаками, фирменными наименованиями или знаками обслуживания соответствующих компаний Шлюмберже и ее лицензиаров, или являются собственностью их соответствующих владельцев. Эти знаки не могут быть скопированы, имитироваться или использоваться полностью, или частично, без предварительного письменного разрешения компании Шлюмберже. Кроме того, обложки, заголовки страницы, графики, значки и другие элементы дизайна могут быть знаками обслуживания, торговыми знаками и/или фирменным стилем компании Шлюмберже, и не могут быть скопированы, имитированы или использоваться полностью, или частично, без предварительного письменного разрешения компании Шлюмберже. Другие названия компаний, продуктов и услуг являются собственностью соответствующих владельцев.

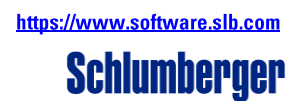

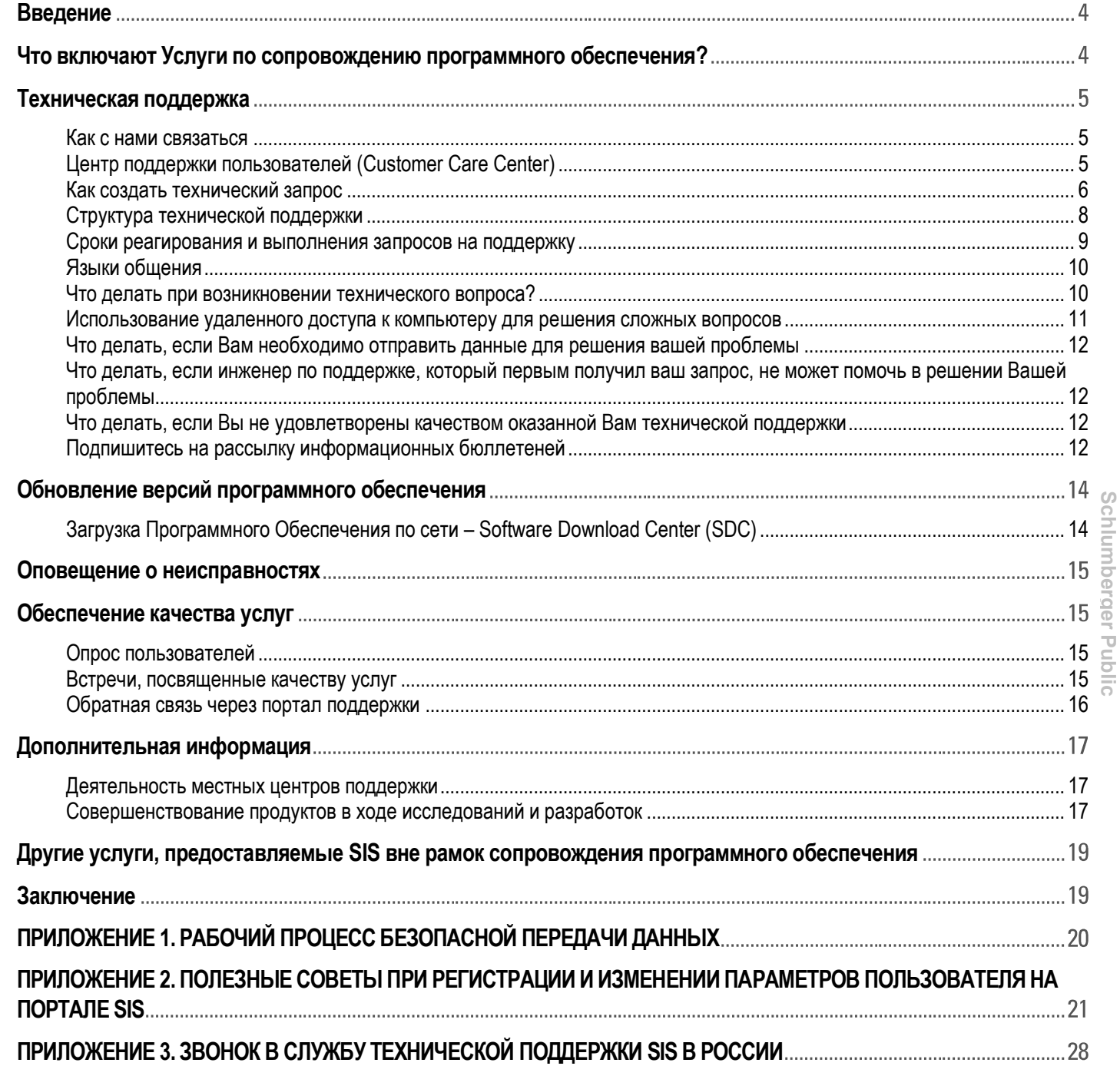

## **УСЛУГИ по СОПРОВОЖДЕНИЮ ПРОГРАММНОГО ОБЕСПЕЧЕНИЯ SIS РУКОВОДСТВО ПОЛЬЗОВАТЕЛЯ**

#### <span id="page-3-0"></span>**Введение**

Настоящий документ содержит подробную информацию об услугах по сопровождению программного обеспечения (ПО), которые являются частью сотрудничества с Software Integrated Solutions (SIS) с момента покупки программного обеспечения.

Услуги по сопровождению являются важным элементом приобретенного программного обеспечения и позволяют использовать его с максимальной отдачей. В рамках услуг по сопровождению мы предоставляем нашим заказчикам доступ к ресурсам технической поддержки, консультациям, службе устранения неполадок и предоставляем новейшие версии программного обеспечения.

Мы верим, что покупка программного обеспечения – это начало взаимовыгодного сотрудничества. В целях обеспечения максимальной отдачи от инвестиций в технологии SIS, услуги по сопровождению разделены на четыре категории: **Техническая поддержка, Обновление версий программного обеспечения, Оповещение о неисправностях, Обеспечение качества услуг**.

#### <span id="page-3-1"></span>**Что включают Услуги по сопровождению программного обеспечения?**

Ваше предприятие покупает поддержку программного обеспечения для каждой лицензии. Обычно это делается путем регулярного обновления договора на техническую поддержку. При условии, что ваша компания оплачивает поддержку программного обеспечения, Вам предоставляется следующие виды услуг:

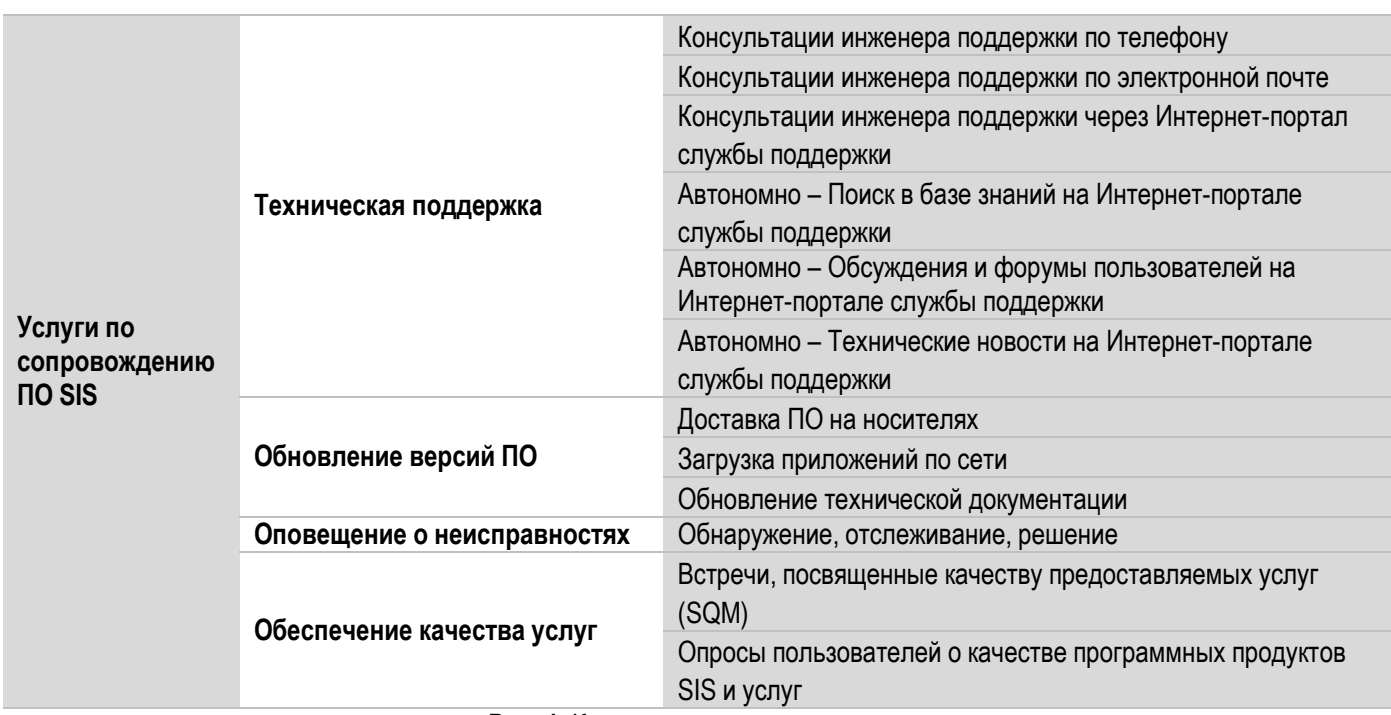

**Рис. 1.** Категории услуг по поддержке

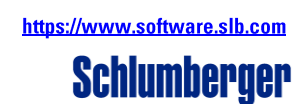

#### <span id="page-4-0"></span>**Техническая поддержка**

#### <span id="page-4-1"></span>**Как с нами связаться**

Квалифицированные инженеры работают в региональных офисах SIS по всему миру и покажут необходимое содействие в разрешении технических вопросов по работе с программным обеспечением SIS (ПО).

Как видно из рисунка ниже (**Рис. 2**), Вы можете обратиться к нам за советом по использованию ПО или для решения конкретной технической проблемы

- по телефону, либо
- по электронной почте: [ccc@slb.com](mailto:ccc@slb.com) или [CustomerCareCenter@slb.com](mailto:CustomerCareCenter@slb.com), либо
- через Портал поддержки: [https://www.software.slb.com](https://www.software.slb.com/)

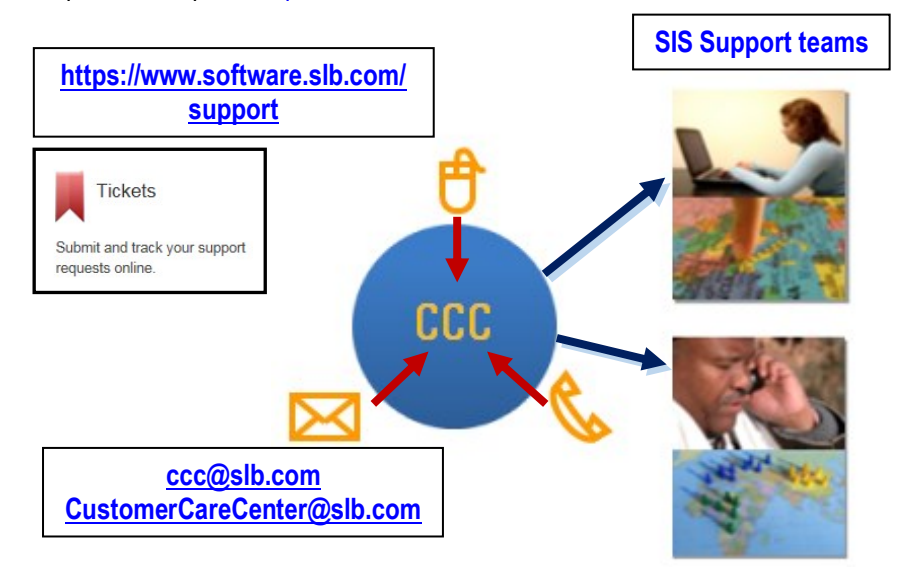

**Рис. 2.** Схема, отображающая способы обращения к техническим специалистам по поддержке

С целью обеспечения прозрачности оказываемых услуг все обращения в службу поддержки фиксируются в системе учета обращений Центра поддержки пользователей (**CCC – Customer Care Center**), далее, обращения направляются инженерам регионального офиса, имеющим необходимую квалификацию.

Вы будете получать соответствующие уведомления по электронной почте при обновлении статуса Вашего запроса.

#### <span id="page-4-2"></span>**Центр поддержки пользователей (Customer Care Center)**

Единая система создания и отслеживания запросов в службу технической поддержки позволяет не только регистрировать и хранить все обращения и ответы на них, но и контролировать состояние каждого запроса. Информация о ходе обработки запроса доступна для заказчика через SIS интернет-портал [https://www.software.slb.com/support.](https://www.software.slb.com/support)

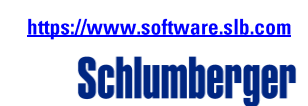

<span id="page-5-0"></span>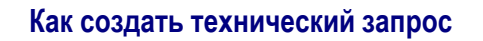

#### *По телефону*

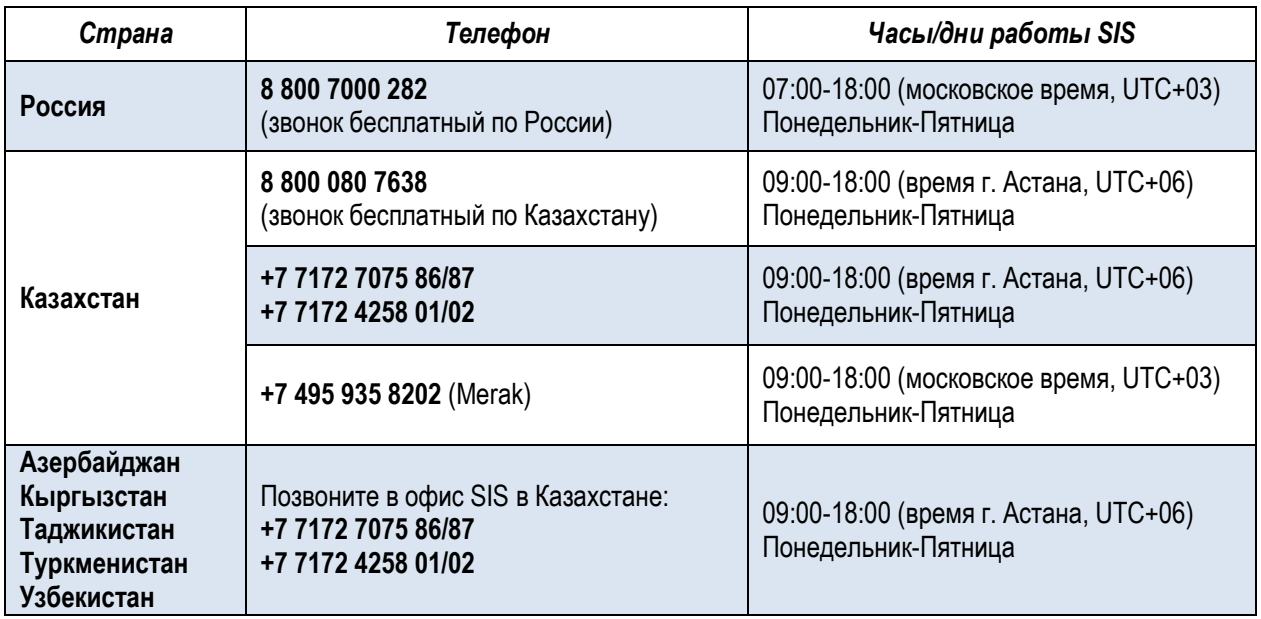

Tуркменистан +7 7172 4258 01/02<br>Для того, чтобы обратиться в службу поддержки выберите ссылку "Contact Us" на правой верхней панели инструментов<br>на Интернет-портале Службы Поддержки (software.slb.com), выберите Support / на Интернет-портале Службы Поддержки ([software.slb.com\)](https://www.software.slb.com/), выберите **Support / Call software support**, выберите страну (**Search a Country**), и Вы получите информацию о том, куда Вам лучше всего обратиться за поддержкой.

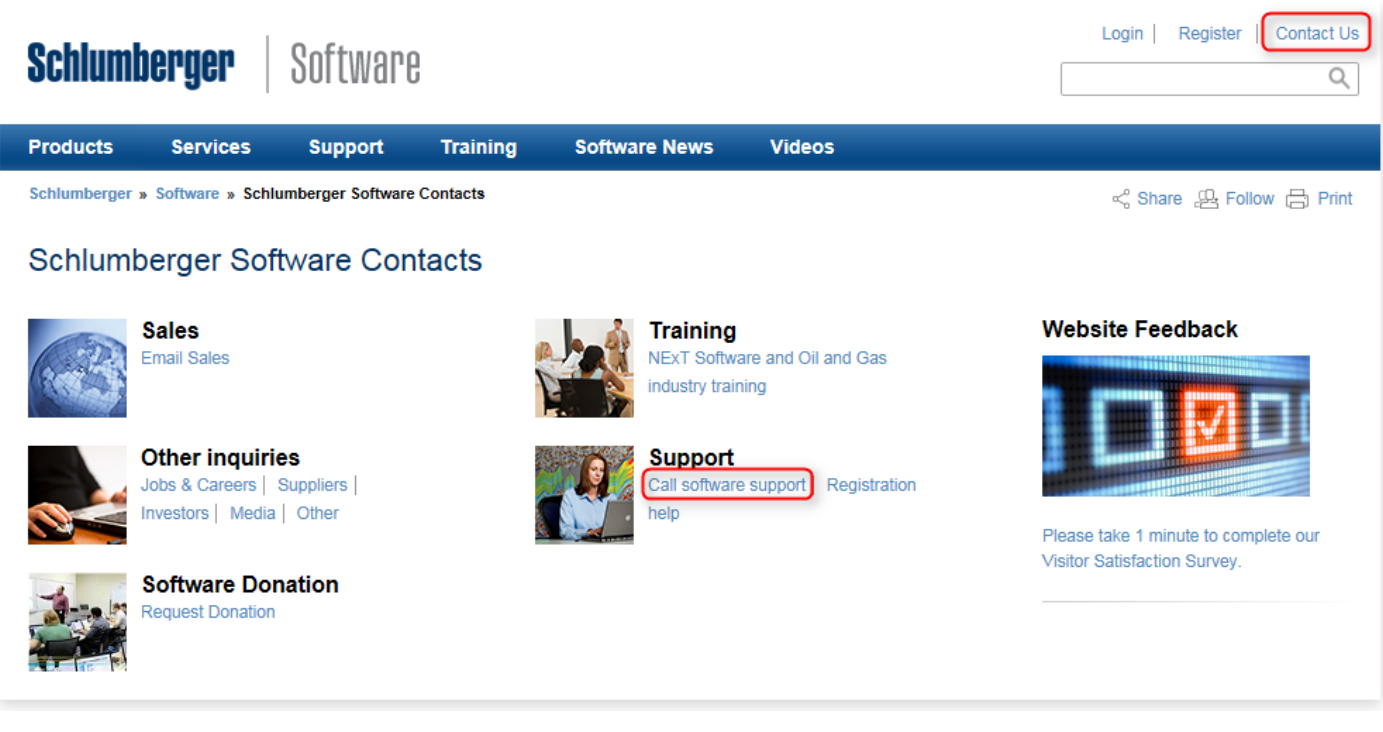

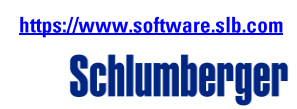

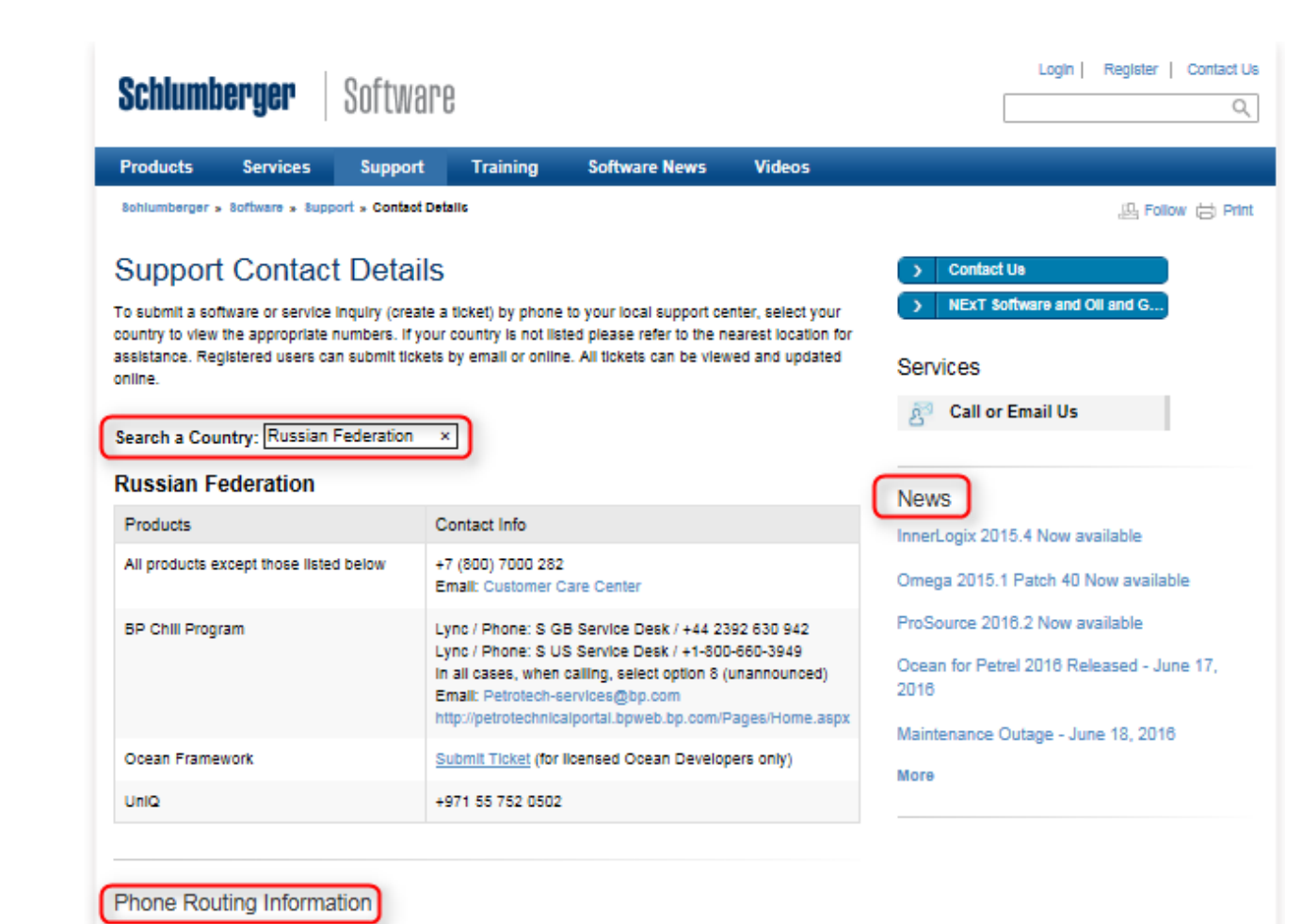

The system can handle keypad and volce activated answers. To use the keypad:

2 Call Support, after the greeting select one of the following:

- 1. GeoFrame
- 2. Petrel
- 3. Reservoir Simulation (Incl. Petrel RE)
- 4. Production
- 5. Techlog
- 6. Merak
- 7. Other
	- 1. Drilling
	- 2. PetroMod
	- 3. Information, Data Management
	- 4. Infrastructure Services
	- 5. Training
	- 6. Product demonstrations, quotes, licensing

```
7. Other
```
#Return to Main Menu

#### 3 For other questions use: 1 for Yes

- 2 for No
- Use \* to repeat menu options.

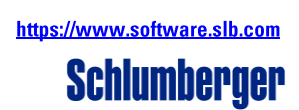

В случае возникновения проблемы с телефонной связью в Вашем местном офисе поддержки на Интернет-портале, в разделе новостей, будут даны альтернативные номера телефонов или указаны другие способы контакта со специалистами.

В **Приложении 3** приведена схема голосового меню для бесплатного телефона технической поддержки в **России** *(в Казахстане схема голосового меню для бесплатного телефона технической поддержки еще не реализована)*.

#### *По электронной почте*

Для сообщения нам о проблеме, для решения которой Вам нужна помощь, существует централизованный электронный адрес. Ваше сообщение будет доставлено непосредственно в Центр Поддержки Пользователей (Customer Care Center) и автоматически передано в местный Центр Технической Поддержки на основании информации о пользователе.<br>Пожалуйста, присылайте все сообщения о возникающих проблемах по адресу ссо@slb.com или Пожалуйста, присылайте все сообщения о возникающих проблемах по адресу [ccc@slb.com](mailto:ccc@slb.com) или [CustomerCareCenter@slb.com.](mailto:customercarecenter@slb.com) Для облегчения категоризации Вашего запроса просим Вас:

- отправлять письмо с Вашего рабочего email, зарегистрированного в базе заказчиков SIS;
- указывать название ПО SIS, его версию (напр., Petrel 2016.1, ECLIPSE 2015.2);
- указывать операционную систему и ее версию (напр., Windows® 7, 8; UNIX® Solaris® 10; Red Hat Enterprise Linux® WS 6.3 и т.д.).

Если Вы не зарегистрированы в Центре Поддержки Пользователей, Вы получите сообщение с просьбой перезвонить в местный Центр Технической Поддержки для сообщения сведений о себе (телефоны Вы можете узнать, воспользовавшись вышеприведенной ссылкой на **Contact Us**).

#### *Через Интернет-портал Службы Поддержки*

Альтернативным способ является сообщение о проблеме непосредственно в Центр Поддержки Пользователей (Customer Care Center) через Интернет-портал Службы Поддержки. Адрес портала [https://www.software.slb.com](https://www.software.slb.com/). Для того, чтобы его использовать, Вам необходимо быть зарегистрированным пользователем. Процесс регистрации несложный и выполняется один раз (см. **Приложение 2**). Ваше сообщение автоматически направляются в местный центр поддержки на основании информации о пользователе, после чего оно поступает к инженеру по поддержке.

#### <span id="page-7-0"></span>**Структура технической поддержки**

Мы определили уровни технической поддержки в зависимости от уровня и квалификации персонала, требуемых, для решения запроса/проблемы.

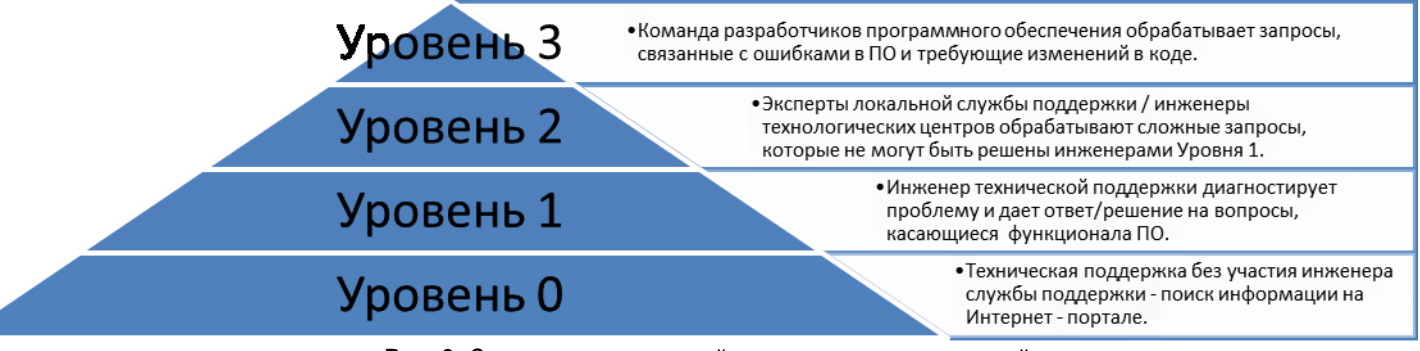

**Рис. 3.** Структура технической поддержки пользователей

#### **Доступ к услугам технической поддержки**

Вы можете получить техническую поддержку с участием или без участия инженера по поддержке. Мы предлагаем техническую поддержку с участием инженера по поддержке в рабочие часы местного центра поддержки.

Вы можете получить техническую поддержку через Интернет для самостоятельного разрешения вопросов, которая предоставляется зарегистрированным пользователям в режиме 24/7 на портале Интернет-портале поддержки [software.slb.com/support](https://www.software.slb.com/support) (*примечание*: необходима регистрация на SIS Портале [software.slb.com,](https://www.software.slb.com/) см. **Приложение 2**).

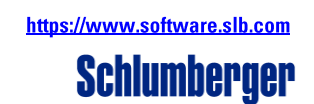

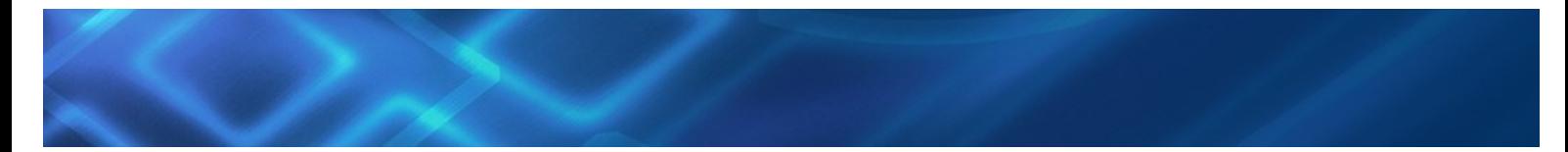

Для получения интерактивной технической поддержки Вы можете обратиться к нашим специалистам в Московском и Тюменском центрах в России и в г. Астана (Казахстан).

**Рабочие часы центров поддержки ПО SIS:**

- **Московский центр с 09:00 до 18:00 (UTC+3) с понедельника по пятницу**
- **Тюменский центр с 09:00 до 18:00 (UTC+5) с понедельника по пятницу**
- **Центр поддержки в г. Астана (Казахстан) с 09:00 до 18:00 (UTC+6) с понедельника по пятницу**

В выходные и праздничные дни Центры Поддержки закрыты, и обычно, в такие дни техническая поддержка с участием инженера по поддержке не предоставляется.

При обращении по единому телефону службы поддержки в **России 8 800 7000 282** Ваш звонок будет автоматически направлен в соответствующий центр поддержки учитывая ваши потребности, время суток и географическое местоположение в России (звонки по России для Вас бесплатны как с городских, так и с мобильных телефонов (если Вы не в роуминге)). Схема голосового меню приведена в **Приложении 3**.

При обращении по единому телефону службы поддержки **8 800 080 7638** в **Казахстане** Ваш звонок будет автоматически направлен в офис SIS г. Астана (звонки для Вас бесплатны как с городских, так и с мобильных телефонов в Казахстане).

#### <span id="page-8-0"></span>**Сроки реагирования и выполнения запросов на поддержку**

Нашей целью является предоставление Вам самой эффективной схемы реагирования и выполнения запросов в отрасли технической поддержки.

В стандартные рабочие часы мы стремимся обработать **90%** всех технических заявок в течение **2** рабочих дней. Если мы сможем – мы выполним вашу заявку быстрее, а пользователи могут проследить статус своего запроса непосредственно на Интернет-портале Поддержки (раздел **Support Services / Tickets**), что увеличивает прозрачность предоставляемых услуг.

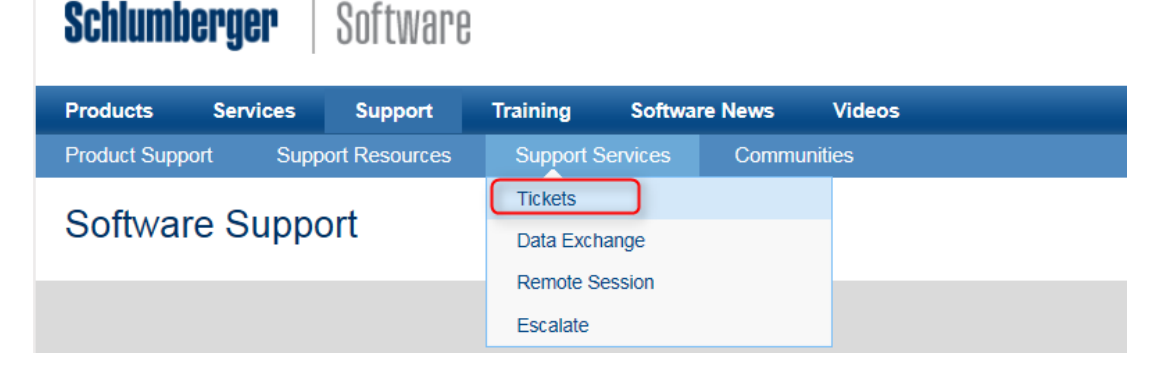

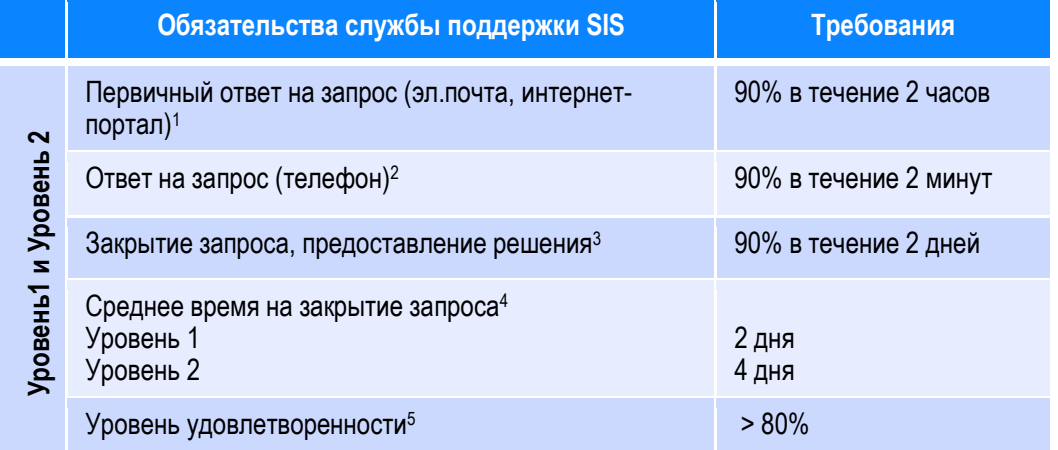

https://www.software.slb.com

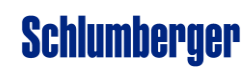

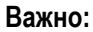

- Все временные обязательства относятся только к рабочим часам в рабочие дни.
- Отчет о выполнении указанных обязательств, компания предоставляет по запросу, либо во время встреч, направленных на обсуждения технической поддержки пользователей (SQM).
- 1 Первичный ответ на запрос (эл.почта, интернет-портал): Максимальное время от поступления вопроса в службу поддержки до момента, когда инженер службы поддержки начнет работу над ним.
- 2 Ответ на запрос (телефон): Максимальное время ожидания ответа (ожидание в очереди) инженера поддержки при обращении в службу поддержки по телефону.
- 3 Время на закрытие, предоставление решение на запрос (из расчета исключается время, связанное с ожиданием дополнительной информации от пользователя ПО).
- 4 Среднее время на закрытие запроса рассчитывается аналогично времени в пункте 3.
- 5 Уровень удовлетворенности работы службы поддержки: средний показатель общего уровня удовлетворенности, измеряется в процентах.

Некоторые пользователи заключают с SIS Индивидуальные Договора о сервисном обслуживании. В этих договорах могут быть предусмотрены другие сроки выполнения запросов.

В некоторых случаях неисправности могут возникать из-за ошибок в программном обеспечении, и их исправление требует изменений в программе. В таких случаях мы передаем запрос в инженерный центр разработки ПО. Пользователю при этом будет предоставлена информация о том, в какие сроки предполагается решить данную проблему.

#### **Языки общения**

<span id="page-9-0"></span>SChlumberger – это международная компания, работающая везде, где наши заказчики ведут поиск и добычу нефти и газа.<br>Schlumberger – это международная компания, работающая везде, где наши заказчики ведут поиск и добычу нефт Мы гордимся тем, что в нашей компании работают самые разные люди, и уверены в том, что это повышает ценность предоставляемых нами услуг. Внутри компании мы используем для общения английский язык, что гарантирует нам свободное общение между всеми представительствами, работающими во всем мире, и повышает компетентность сотрудников. Везде, где это возможно, мы стараемся общаться с заказчиками на их языке, но необходимо осознавать, что использование английского языка в вопросах, касающихся поддержки, увеличивает доступность технической и любой другой информации и позволит напрямую использовать знания и опыт специалистов Schlumberger и других пользователей наших технологий.

В Московском и Тюменском офисах специалисты технической поддержки говорят на **русском** и **английском** языках. В офисе SIS г. Астана некоторые специалисты технической поддержки также говорят и на **казахском** языке.

#### <span id="page-9-1"></span>**Что делать при возникновении технического вопроса?**

В зависимости от сложности и от характера вопроса существует несколько вариантов:

#### **1. Самостоятельный поиск ответа в базе знаний на Интернет-Портале.**

Мы верим, что Портал Поддержки позволяет быстро найти ответы на многие вопросы. Ключевым компонентом Портала Поддержки ([software.slb.com/support](https://www.software.slb.com/support)) является база знаний, дополняющая систему Schlumberger InTouch, используемую внутри компании для накопления и распространения технических знаний.

База Знаний позволяет осуществлять непосредственно с главной страницы Портала поиск по ключевым словам в технических базах данных, содержащих тысячи записей по сотням продуктов, относящихся к управлению информацией, IT инфраструктуре, программному обеспечению.

Поиск можно детализировать по продукту / теме, версии или категории. Разделение на категории было сделано для помощи при выборе информации. Были выделены категории, такие как передовой опыт, извлеченные уроки и т.д. Пользователи могут оценивать информацию для дальнейшего повышения качества содержимого Базы знаний.

#### **2. Размещение запроса в разделе обсуждений на Портале Поддержки.**

Разместите свое сообщение в разделе обсуждений на Портале Поддержки и возможно кто-то из Ваших коллег поможет Вам советом.

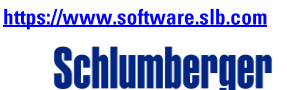

В рамках Портала Поддержки организуются форумы пользователей для обсуждения различных проблем и обмена идеями по рабочим процессам в режиме online. Мы ожидаем, что такая открытая дискуссия позволит сообществу пользователей эффективно обмениваться знаниями и опытом.

#### **3. Создание запроса в службу поддержки по телефону, электронной почте или online.**

Если самостоятельная работа не дает необходимого результата – Вам необходима помощь инженера по поддержке. Для того чтобы оптимизировать количество времени на решение проблемы, мы предлагаем следующее:

Все запросы, независимо от того, как они поступили, по телефону, по электронной почте или через Портал Поддержки, фиксируются в Customer Care Center. Поэтому, когда Вы звоните или пишете по электронной почте, Вам необходимо сообщить следующую информацию:

**Электронный адрес** (это ваш уникальный id в системе), где Вы находитесь, название и версия программного продукта, операционная система, установленная на вашем компьютере (например, Windows®, UNIX®, Linux®). Кроме того, для быстрейшего решения Вашей проблемы бывают очень полезны снимки экрана, сообщения об ошибках или подробное описание действий и последствий.

После того, как Ваш запрос был зафиксирован в Customer Care Center, Вы получите электронное сообщение с описанием и номером. Этот номер необходимо использовать при повторном обращении по поводу той же проблемы или для прослеживания статуса запроса через Портал Поддержки.

Если Вы сообщаете о проблеме по телефону, важно внимательно прочитать полученное электронное подтверждение с описанием проблемы, так как оно представляет проблему так, как ее понял инженер по поддержке с Ваших слов. Если Вы увидите неточности, Вам необходимо предоставить дополнительную информацию. Вы можете это сделать, послав ответ на подтверждение. Этот ответ автоматически добавляется к Вашему запросу в базе данных в Customer Care Center.

#### <span id="page-10-0"></span>**Использование удаленного доступа к компьютеру для решения сложных вопросов**

Schlumberger Publ **Schlumberger Public** При решении сложных вопросов может возникнуть необходимость более детального изучения проблемы с возможностью доступа к рабочему столу пользователя. Для этих целей может быть использован инструмент **Enhanced Technical Assistance** (**ETA**), который позволяет инженеру поддержки просматривать рабочий стол Пользователя. Для доступа к инструменту ETA, необходимо выбрать **Remote Session** панель на Портале Поддержки [software.slb.com/support](https://www.software.slb.com/support). Более детальную информацию Вы можете найти сайте [software.slb.com/support.](https://www.software.slb.com/support)

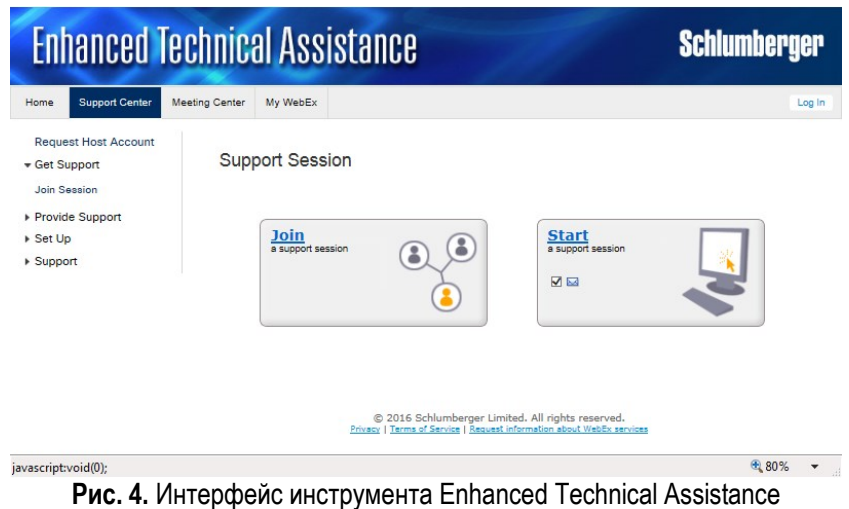

Программное обеспечение SIS Руководство пользователя по услугам сопровождения Версия 12.2, июнь 2017 г.

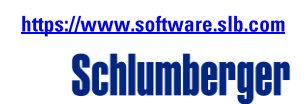

#### <span id="page-11-0"></span>**Что делать, если Вам необходимо отправить данные для решения вашей проблемы**

Иногда решение может быть найдено быстрее при условии передачи SIS данных, относящихся к возникшей проблеме. Это необходимо для того, чтобы мы могли исключить сами данные как источник проблемы. Также возможно, что Вам требуется помощь при загрузке или интерпретации какой-то части данных. В любом случае, существует безопасный метод передачи данных, гарантирующий быструю доставку информации непосредственно инженеру по поддержке.

На Портале поддержки среди навигационных ссылок есть ссылка **Data Exchange**. Если Вы выберите эту ссылку, то перейдете в защищенную область портала, предназначенную для передачи данных. Процесс передачи данных подробно описан в **Приложении 1** настоящего документа.

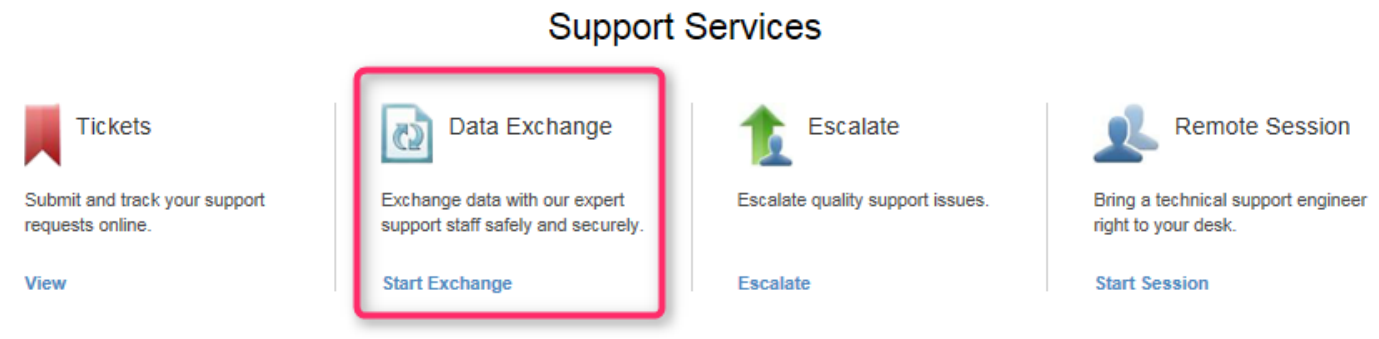

**Рис. 5.** Меню online-сервисов службы технической поддержки SIS

#### <span id="page-11-1"></span>**Что делать, если инженер по поддержке, который первым получил ваш запрос, не может помочь в решении Вашей проблемы**

Так как все запросы регистрируются и прослеживаются в Customer Care Center очень легко передать запрос для дальнейшего анализа другим специалистам, обладающим необходимыми знаниями, для скорейшего решения и закрытия проблемы.

В нашей службе поддержки занято более 800 специалистов, работающих по всему миру, и возможно, для конкретного продукта самые лучшие эксперты работают не в вашем местном центре, а в одном из Центров Разработки Программного обеспечения, где было разработано именно это приложение. Инженеры Вашего местного центра имеют возможность удаленного сотрудничества с этими специалистами, если решение не может быть быстро найдено на уровне местного центра поддержки. Менеджер местного центра может оказывать содействие для ускорения решения вашей проблемы, когда это действительно необходимо.

Иногда запросы, поступающие в службу поддержки, связаны с ошибками в программном обеспечении и требуют изменения программного обеспечения. Для таких случаев мы можем быстро передать запрос в соответствующий центр разработки ПО. Вы при этом получите информацию о возможном времени решения проблемы.

#### <span id="page-11-2"></span>**Что делать, если Вы не удовлетворены качеством оказанной Вам технической поддержки**

Если Вы не удовлетворены работой службы технической поддержки, Вы можете оставить свой отзыв на сайте [software.slb.com/support,](https://www.software.slb.com/support) для этого выберете **Escalate** из меню online-сервисов (Рис. 5). Ваш отзыв будет отправлен напрямую локальному руководителю качества услуг, оказываемых службой технической поддержки.

#### <span id="page-11-3"></span>**Подпишитесь на рассылку информационных бюллетеней**

#### *Бюллетени Технической Поддержки*

На Портале [software.slb.com](https://www.software.slb.com/software-news) в разделе новостей **Software News,** Вы можете найти всю последнюю информацию по интересующим Вас Программным Продуктам.

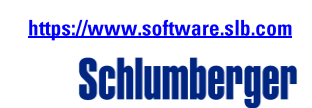

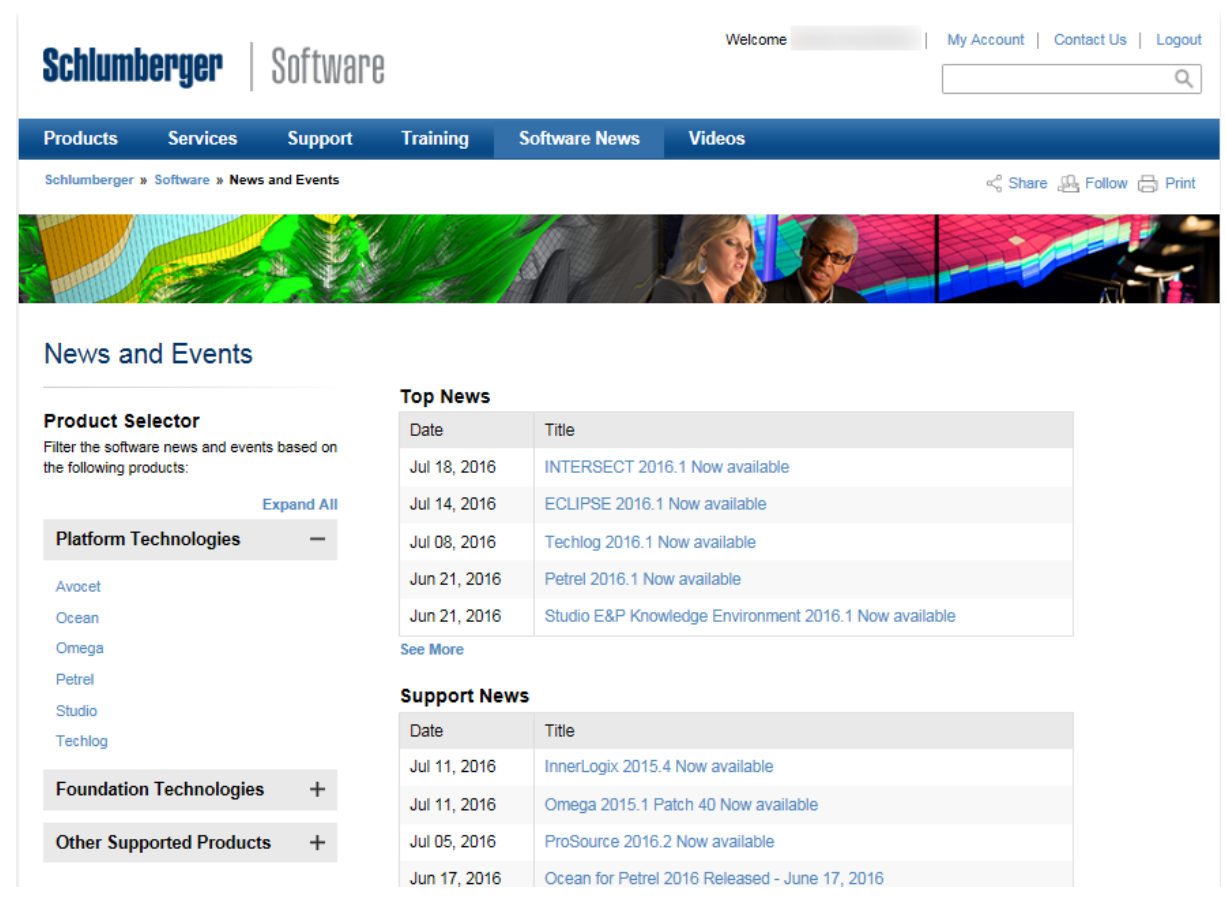

**Рис. 6.** Страница Software News Портала Software.slb.com

#### *Подписка на получение информации*

Вы можете запросить, что бы Вам посылали информацию о всех новостях о ПО SIS, или отменить свой запрос в разделе **My Account / My Subscription**. При регистрации на Портале Поддержки Вы можете выбрать интересующие Вас темы, по которым Вы бы хотели получать информацию. В этом случае, если происходит какое-то событие, относящееся к интересующему Вас продукту, Вы узнаете о нем в первую очередь. Кроме того, Вы можете также отказаться от рассылки некоторой информации.

#### *Индивидуальные оповещения*

<span id="page-12-0"></span>При участии в Форумах на Портале Поддержки у Вас есть возможность получать автоматическое электронное оповещение, если кто-либо из участников поместил сообщение по интересующей Вас теме. Это дает Вам возможность быстро подключиться к обсуждению.

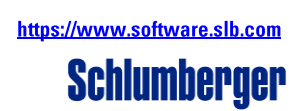

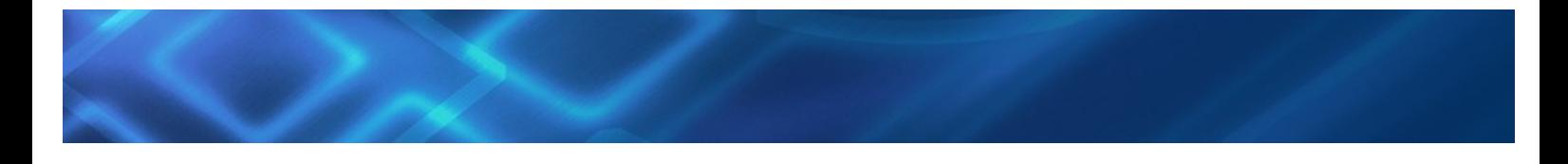

#### Обновление версий программного обеспечения

Наличие быстрого доступа к новейшим технологиям является важным условием обеспечения максимальной производительности. Нашей целью является предоставление заказчику быстрых, простых и гибких способов получать новейшие версии продуктов – от загрузки приложений по сети до быстрой доставки новых релизов на компакт дисках или других носителях. Предоставление новых версий, функциональных возможностей или релизов является частью услуг сопровождения ПО, на которое у вас имеется лицензия. На портале поддержки Вы найдете список последних версий всех программных продуктов SIS, а также документацию, такую как руководство по инсталляции и информацию по версии. Обновленные версии ПО предоставляются способами, описанными далее.

#### <span id="page-13-0"></span>Загрузка Программного Обеспечения по сети - Software Download Center (SDC)

Для загрузки приложений по сети выберите Software Download из меню online-ресурсов технической поддержки пользователей (Рис. 7) на Портале поддержки software.slb.com/support. Данный сервис позволяет загрузить все последний релизы Программного Обеспечения.

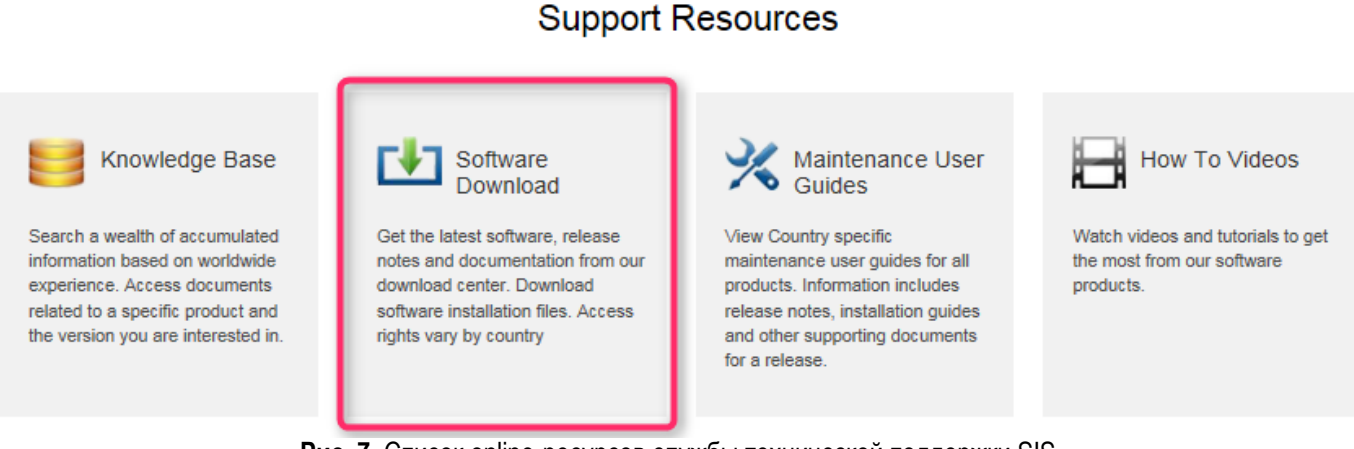

Рис. 7. Список online-ресурсов службы технической поддержки SIS

В случае, если требуется небольшое обновление программного обеспечения, мы можем предоставить такую возможность через сервер с безопасным соединением Data Exchange или через наш внешний файлообменник External DropBox.

Для большинства стран в мире SDC позволяет получить доступ ко всем общедоступным материалам (основные (напр., 2016.1) и промежуточные (напр., 2016.2; 2016.3) релизы ПО SIS, документация и любые открытые наборов данных). Для небольшого числа стран есть доступ только к промежуточным релизам ПО SIS, документации и открытым наборам данных. Для заказчиков, не имеющих доступ в SDC, нужно обращаться в службу поддержки SIS для предоставления ПО SIS и других материалов через наш внешний файлообменник External DropBox.

Для стран, перечисленных в данном руководстве, заказчики, как правило, имеют следующий доступ на SDC:

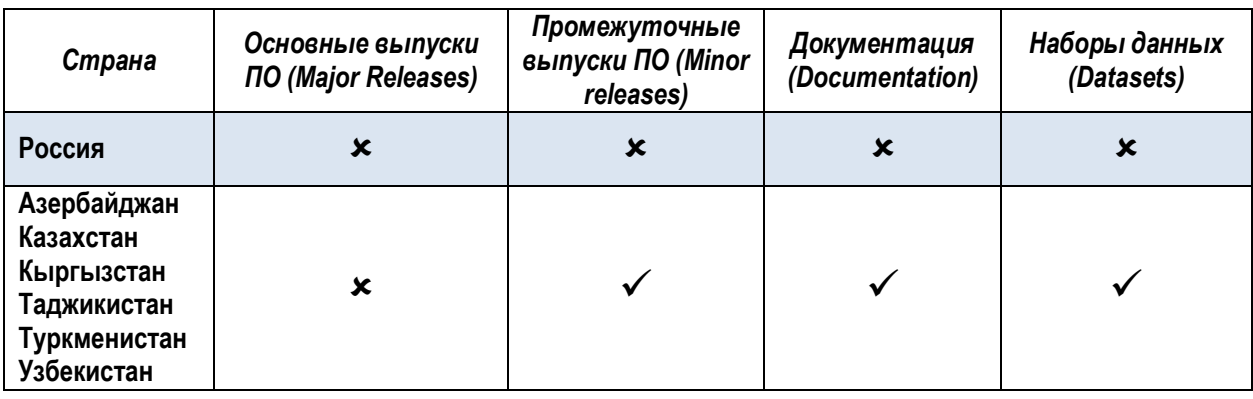

https://www.software.slb.com

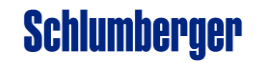

#### <span id="page-14-0"></span>Оповещение о неисправностях

При работе со сложными программными решениями время от времени неизбежно возникают проблемы. В рамках выполнения своих обязательств по непрерывному улучшению возможностей и качества предлагаемых нами программных продуктов, мы постоянно добавляем новые функции ПО на основе предложений пользователей. Этот непрерывный инженерный процесс также позволяет нам скорректировать любые неисправности прграммного обеспечения, которые могли быть обнаружены в ходе использования программного обеспечения. Мы уверены в том, что своевременное оповещение о неисправности является основным элементом для ее быстрой идентификации, проверки, изучения и устранения.

При обнаружении потенциальной ошибки в программе мы действуем по следующей схеме:

- Получение информации об ошибке через Customer Care Center.
- Идентификация проблемы на местном уровне с последующей ее передачей в соответствующий инженерный центр.
- Проверка и изучение проблемы. Необходимо убедиться, что проблема связана с программными кодами и не относится к данным, и воспроизвести ошибку. Примечание: для исключения влияния фактора данных мы можем попросить Вас передать нам Ваши данные через безопасный сервер передачи данных, доступ к которому осуществляется с Портала Поддержки.
- Принятие решения об устранении ошибки и создание графика работ.
- Информирование заказчика о способах и времени решения проблемы.

Вы сможете отслеживать статус Вашей заявки через интерфейс Центра поддержки пользователей (Customer Care Center) в рамках Портала Поддержки. В некоторых случаях, особенно относящихся к сценариям рабочих процессов, Вас могут со пригласить для участия решении проблемы и проверки внесенных изменений, чтобы оптимизировать решение и максимально его приблизить к Вашим нуждам и потребностям других пользователей.

#### <span id="page-14-1"></span>Обеспечение качества услуг

Наша задача по обеспечению качества – предоставлять высококачественные продукты, услуги и решения, которые наша задача по обеспечению качества – предоставлять высококачественные продукты, услуги и решения, которые - по<br>полностью отвечают ожиданиям заказчиков или превосходят их. В целях обеспечения высокого уровня качества нам жизненно необходимо знать, как наши заказчики относятся к различным видам продуктов и оказываемых услуг. Для этого мы предлагаем различные возможности, чтобы каждый заказчик мог сообщить нам своё мнение и пожелания.

#### <span id="page-14-2"></span>Опрос пользователей

SIS проводит регулярные опросы для выявления мнения клиентов о различных направленияя нашей деятельности. Участвуя в таких опросах Вы можете сообщить, насколько Вы удовлетворены нашими продуктами и услугами, где, по Вашему мнению, нам необходимо сфокусировать свои усилия.

Как часть усовершенствований, направленных непосредственно на улучшение технической поддержки, мы создали Центр поддержки пользователей (Customer Care Center) для работы с запросами на поддержку. Время от времени мы просим пользователей ПО SIS поделиться своим мнением о нашей работе с запросами на поддержку. Это позволяет нам убедиться, что данный важнейший компонент поддержки ПО осуществляется своевременно, эффективно и уважительно по отношению к заказчику везде, где SIS осуществляет свою деятельность.

Мы благодарны Вам за то, что Вы посвящаете часть своего времени участию в таких опросах, а также предлагаем нашим заказчикам оставлять свои отзывы и пожелания в любое время через специалистов или руководителей местной службы поддержки.

#### <span id="page-14-3"></span>Встречи, посвященные качеству услуг

Мы предлагаем регулярные встречи (и всячески поощряем пользователей участвовать в них), посвященные качеству услуг (SQM), чтобы узнать Ваше мнение и обсудить эффективность предоставляемых услуг, а также составить или скорректировать план своих действий на будущее. Такие встречи будут координироваться с назначенным специалистом со стороны заказчика с заранее обговоренной частотой, и мы приглашаем всех участников сообщества пользователей принять участие в таких встречах. На таких встречах присутствует менеджер местной службы поддержки, который может предоставить Вам информацию о количестве и частоте возникавших проблемах, а также обсудить с пользователями насколько они довольны оказываемыми услугами.

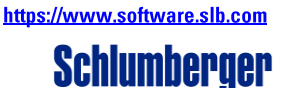

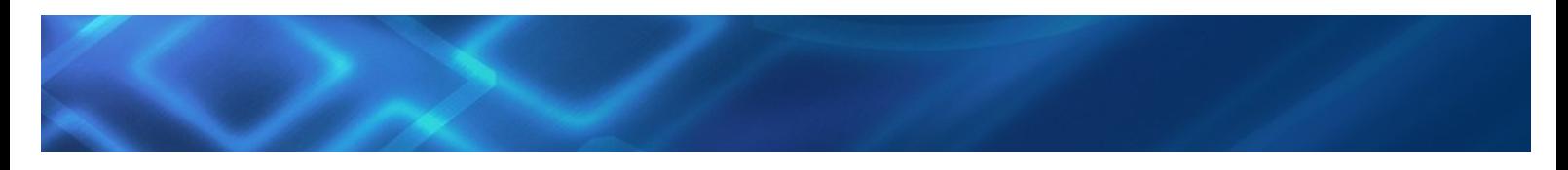

#### <span id="page-15-0"></span>**Обратная связь через портал поддержки**

Портал поддержки не только предоставляет доступ к информации, но также позволяет Вам поделиться своими идеями, используя ссылку «**Escalate**» на Портале поддержки [software.slb.com/support](https://www.software.slb.com/support). Сообщите нам, что Вы думаете о самом портале (дополнительные возможности, которые бы Вы хотели на нем видеть) или его содержании.

Вы также можете обратиться к нам через русскоязычный веб сайт SIS со страницы **Поддержка** [\(http://sis.slb.ru/support/\)](http://sis.slb.ru/support/) или **SIS в Центральной Азии** [\(http://sis.slb.ru/sis\\_in\\_central\\_asia/\)](http://sis.slb.ru/sis_in_central_asia/) по ссылке *"Связаться с нами".*

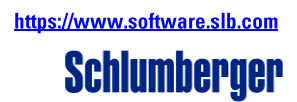

#### <span id="page-16-0"></span>**Дополнительная информация**

#### <span id="page-16-1"></span>**Деятельность местных центров поддержки**

Ваш местный центр поддержки организует и проводит специальные мероприятия, которые позволяют Вам улучшить свои знания и опыт использования программного обеспечения. Многие центры проводят встречи пользователей, на которых Вы можете встретиться со своими коллегами, обменяться опытом, послушать презентации пользователей или сотрудников SIS и получить дополнительное время для общения со специалистами службы поддержки.

Вы также можете получить приглашение на специальные встречи в офисе центра поддержки пользователей, мы предлагаем дополнительную информацию по различным вопросам поддержи и использования программного обеспечения. У вас будет возможность записаться на интерактивные виртуальные on-line семинары по интересующим Вас темам.

Информация о планируемых мероприятиях в Вашем регионе будет размещаться на Портале поддержки в разделе новостей, русскоязычном веб-сайте или передаваться Вам напрямую, если Вы сообщите, что интересуетесь участием в подобных мероприятиях.

#### <span id="page-16-2"></span>**Совершенствование продуктов в ходе исследований и разработок**

В 1927 году Schlumberger была основана двумя братьями – Марселем и Конрадом Шлюмберже, которые изобрели кабельный каротаж, как метод получения скважинной информации в газовых и нефтяных скважинах. Сегодня Schlumberger добавляет в длинный список все новые передовые изобретения для нефтегазовой отрасли. С самого своего основания компания постоянно инвестирует деньги и время в исследования и разработки, что является нашей долгосрочной стратегией поддержания и усиления наших лидирующих позиций в предоставлении технологий для нефтегазовой отрасли. Краткосрочные деловые циклы не влияют на наши обязательства. Schlumberger последовательно инвестирует в исследования и разработки больше других нефтяных компаний.

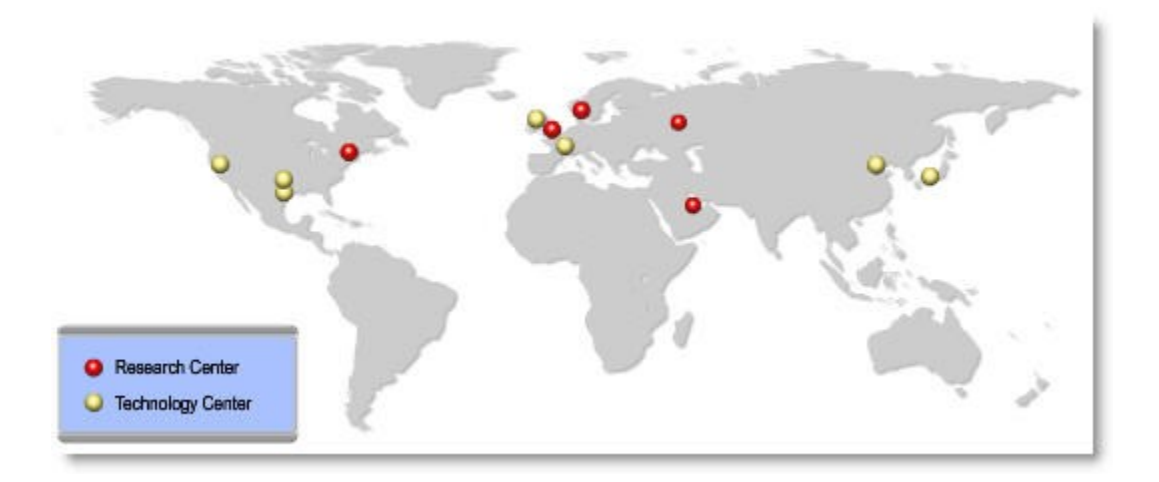

**Рис. 8.** Центры исследований и разработок Schlumberger (красный – исследовательские центры, желтый – технологические)

Консолидируя навыки и опыт персонала в основных центрах, мы имеем возможность быстрее вырабатывать инновационные идеи для наших заказчиков. У нас накоплен большой опыт в привлечении заказчиков в разработку и тестирование наших продуктов, что особенно важно при создании программного обеспечения. Мы привлекаем заказчиков к проверке программного обеспечения двумя способами.

Первый способ – это приглашение в наш офис на время для тестирования новых функциональных возможностей ПО. Второй – предоставление предварительных версий с целью их проверки в реальных рабочих условиях. Если Вы хотели бы принимать участие в тестировании ПО, обратитесь в местный офис поддержки и сообщите об этом.

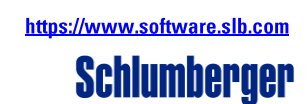

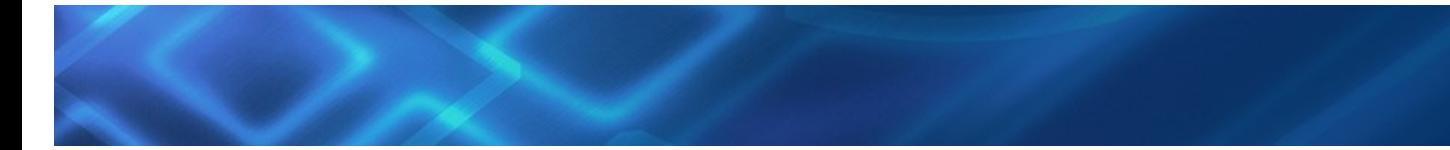

**Центры разработки программного обеспечения**

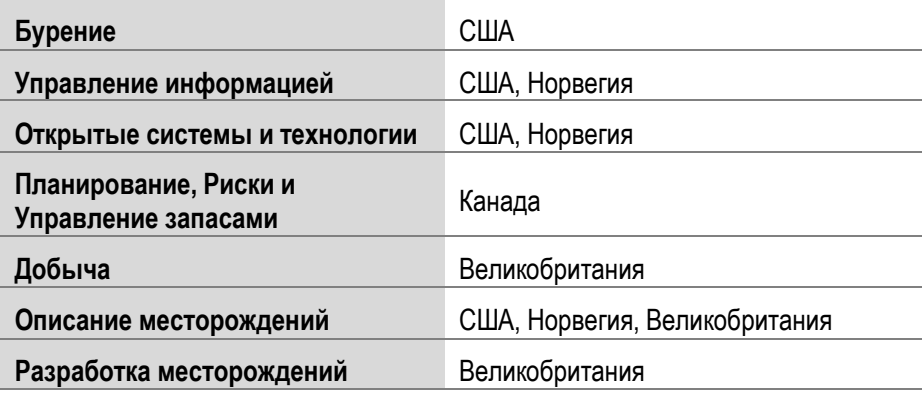

**Рис. 9.** Инженерные центры разработки ПО SIS

#### *Предложения от заказчиков по развитию программного обеспечения*

Мы можем сотрудничать с отдельными заказчиками для создания специализированных разработок.

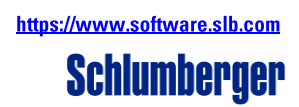

#### <span id="page-18-0"></span>Другие услуги, предоставляемые SIS вне рамок сопровождения программного обеспечения

Другие услуги SIS в сочетании с услугами по поддержке, позволяют геологам, геофизикам и инженерам выполнять свою работу с наивысшей производительностью и максимально качественно. К ним относятся: Услуги по Обучению, предоставляющие гибкий доступ к высококачественным образовательным программам; Услуги по комплексному сопровождению проектов, которые гарантируют четкое выполнение ежедневных функций поддержки ПО; Консультации экспертов, которые направлены на оказании помощи в повышении производительности и совершенствовании рабочих процессов при внедрении ПО.

| Консультации экспертов             | Стандартизация портфеля ПО                       |
|------------------------------------|--------------------------------------------------|
|                                    | Оптимизация рабочих процессов                    |
|                                    | Адаптация технологий                             |
| Обучение                           | Открытые тренинги                                |
|                                    | Тренинги для Заказчиков (по ПО SIS и NExT)       |
|                                    | Оценка компетенции                               |
|                                    | Повышение квалификации                           |
|                                    | Профессиональная сертификация по Petrel и Studio |
| Комплексное сопровождение проектов | Инсталляция                                      |
|                                    | Загрузка данных                                  |
|                                    | Администрирование проектов                       |
|                                    | Поддержка приложений                             |
|                                    | Обновление                                       |
|                                    | Системная поддержка                              |
| Поддержка                          | Техническая поддержка в офисе заказчика          |

Рис. 10. Обзор предоставляемых Услуг

Более подробно об этих услугах Вы можете узнать по адресу на основном Портале SIS в разделе Services (software.slb.com/services) или на русскоязычном сайте SIS в разделе Сервис (http://sis.slb.ru/service/).

#### <span id="page-18-1"></span>Заключение

Данное руководство дает всесторонний обзор услуг, которые Вы можете получить в рамках корпоративного контракта с SIS на сопровождение программного обеспечения. Данный документ был локализован для отражения особенностей Вашего региона. При переходе на новую локацию/регион, целесообразно обратиться за новой версией руководства.

Настоящая версия документа содержит корректную информацию на момент выхода руководства. Руководство будет обновляться по мере необходимости. Если в следующих изданиях Вы хотели бы увидеть какую-то дополнительную информацию, пожалуйста, обратитесь в местный офис поддержки с соответствующими предложениями.

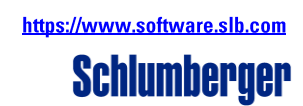

### <span id="page-19-0"></span>**ПРИЛОЖЕНИЕ 1. РАБОЧИЙ ПРОЦЕСС БЕЗОПАСНОЙ ПЕРЕДАЧИ ДАННЫХ**

Пользователи должны быть зарегистрированы на Портале Поддержки. Для входа в систему по адресу [software.slb.com](https://www.software.slb.com/) в правом верхнем меню выберете **Login**, введите свой Email и пароль. Для регистрации выберите **Register** (см. **Приложение 2**).

#### *Рабочий процесс пользователя*

Вы входите в систему, выбираете закладку **Support**, из меню online-сервисов внизу выбираете **Data Exchange** (передача данных). Вам необходимо согласиться с условиями передачи данных (**Terms and Conditions**) и указать номер запроса (тикета) в службу поддержки, с которым связана передача данных.

*Важно*: Данные удаляются с сервера автоматически через 7 дней.

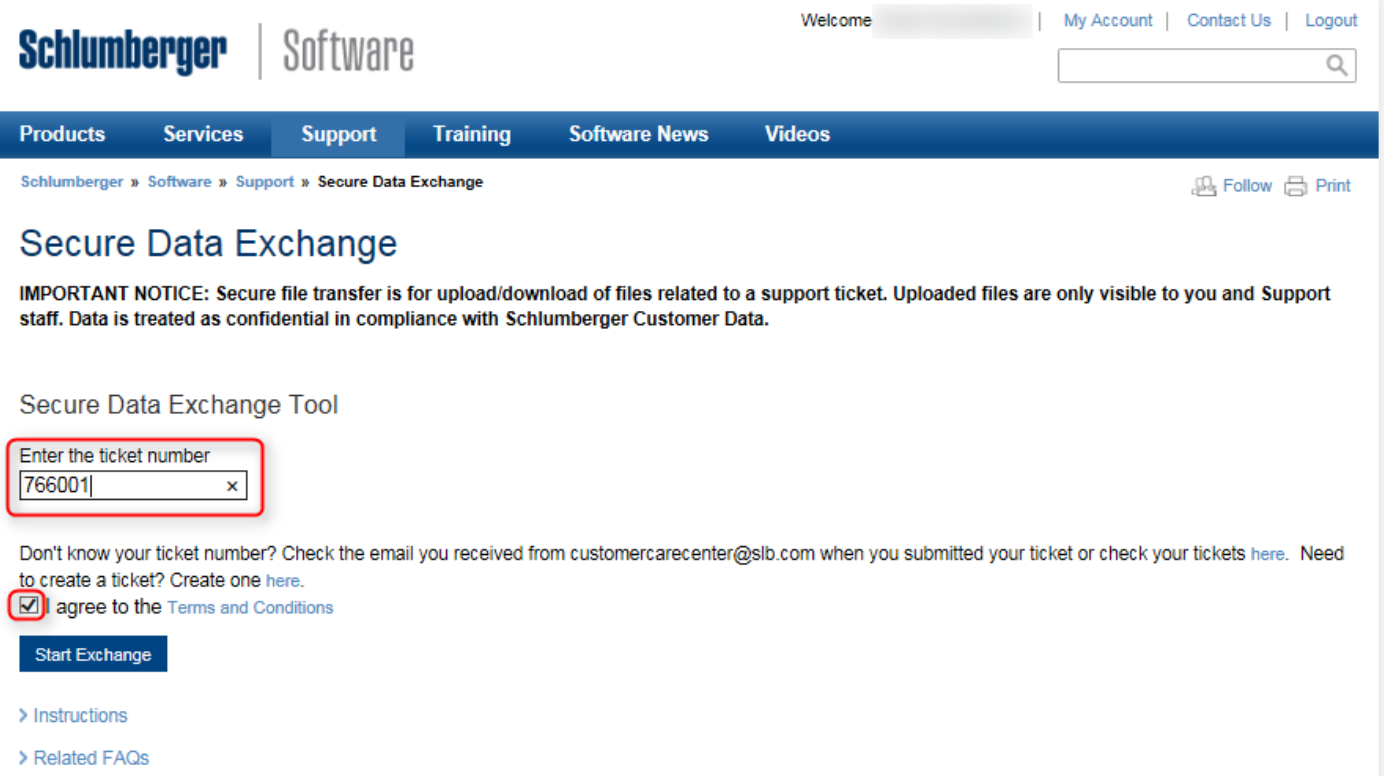

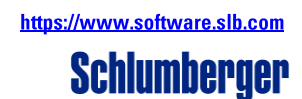

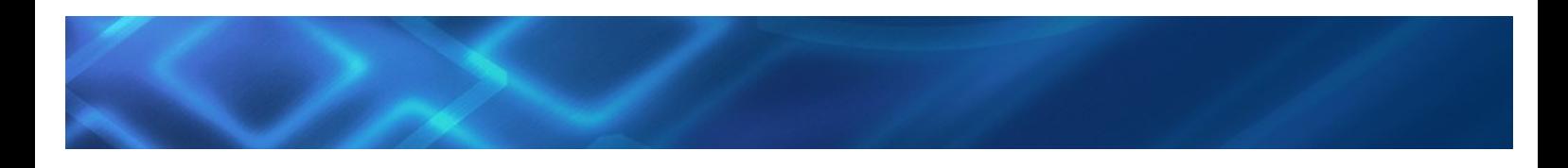

#### *Загрузка данных*

Существует 2 способа загрузки данных (HTML – по умолчанию или Java-приложение), выберете наиболее удобный для Вас способ. Мы рекомендуем использовать Java-приложение, поскольку оно позволяет возобновлять загрузку файлов после сетевых сбоев, а также поддерживает передачу файлов больших объёмов.

<span id="page-20-0"></span>Загрузите данные и нажмите **finish** для обновления Вашего запроса в службу поддержки. После этого инженер службы поддержки сможет загрузить данные с сервера, написав Ваш электронный адрес (адрес при регистрации на Портале) и номер запроса в службу поддержки.

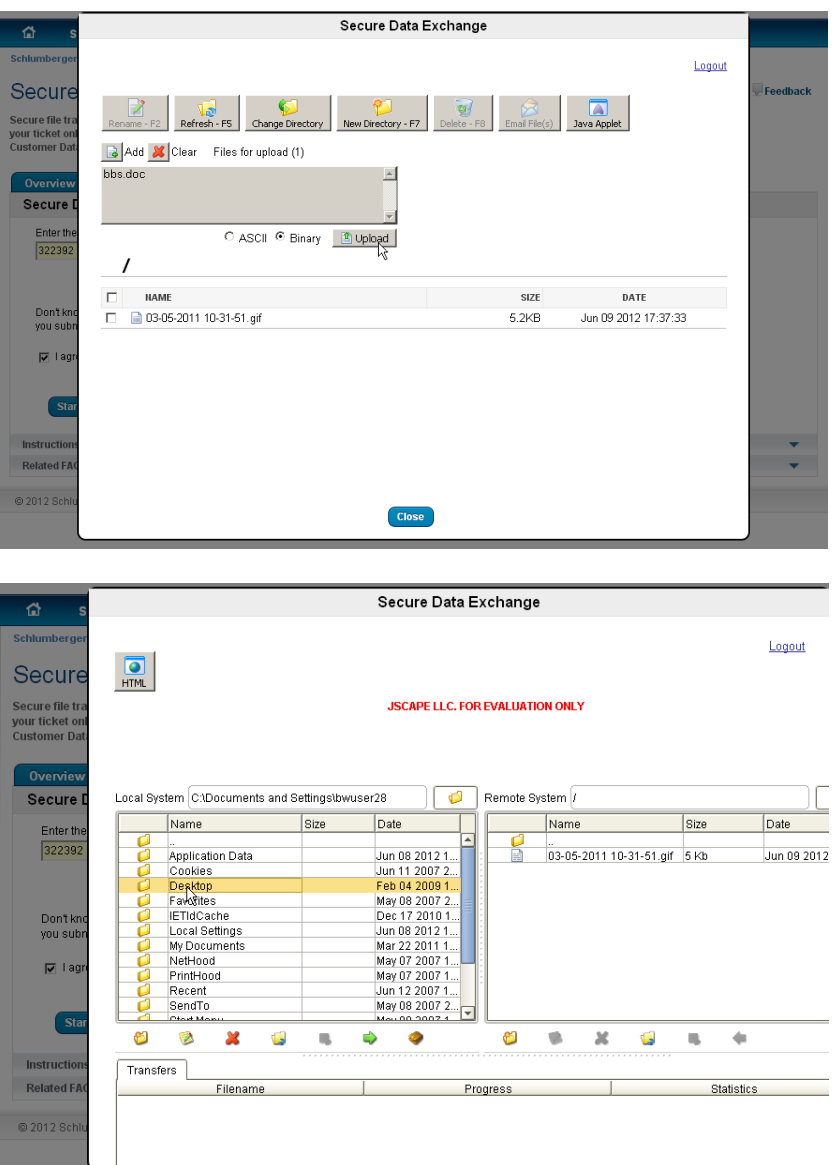

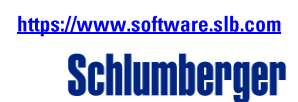

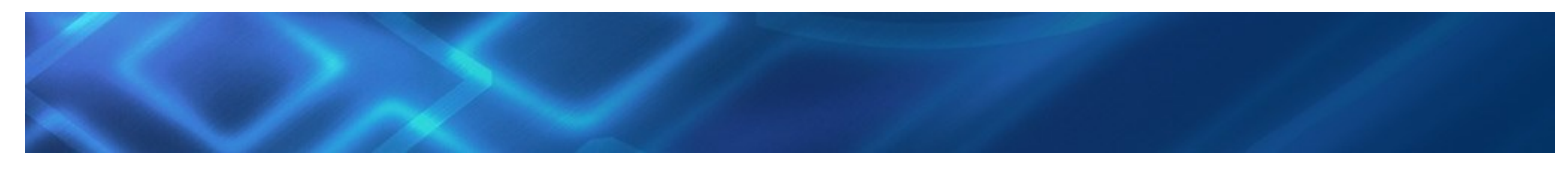

### **ПРИЛОЖЕНИЕ 2. ПОЛЕЗНЫЕ СОВЕТЫ ПРИ РЕГИСТРАЦИИ И ИЗМЕНЕНИИ ПАРАМЕТРОВ ПОЛЬЗОВАТЕЛЯ НА ПОРТАЛЕ SIS**

• Откройте Ваш интернет-браузер и войдите на сайт [http://software.slb.com](http://software.slb.com/) и нажмите на **Register**

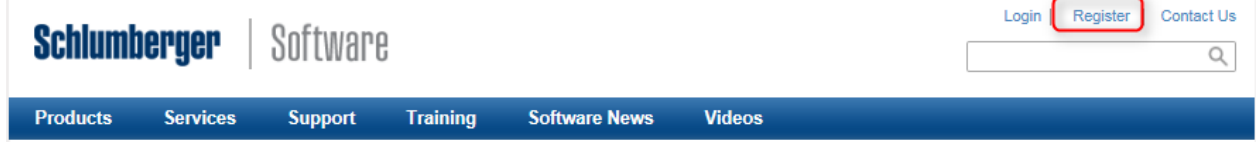

• Введите адрес Вашей электронной почты (Email) для регистрации в поле **Company Email Address ВАЖНО**! В качестве своего имени Вы должны использовать Ваш рабочий электронный адрес – Email **ВАЖНО**! Email необходимо указывать рабочий, т.к. именно по нему определяется, являетесь ли Вы пользователем услуги технической поддержки, или нет. В случае указания личного электронного адреса (@mail.ru, @yandex.ru, @gmail.com и т.п.) Вам будет отказано в регистрации.

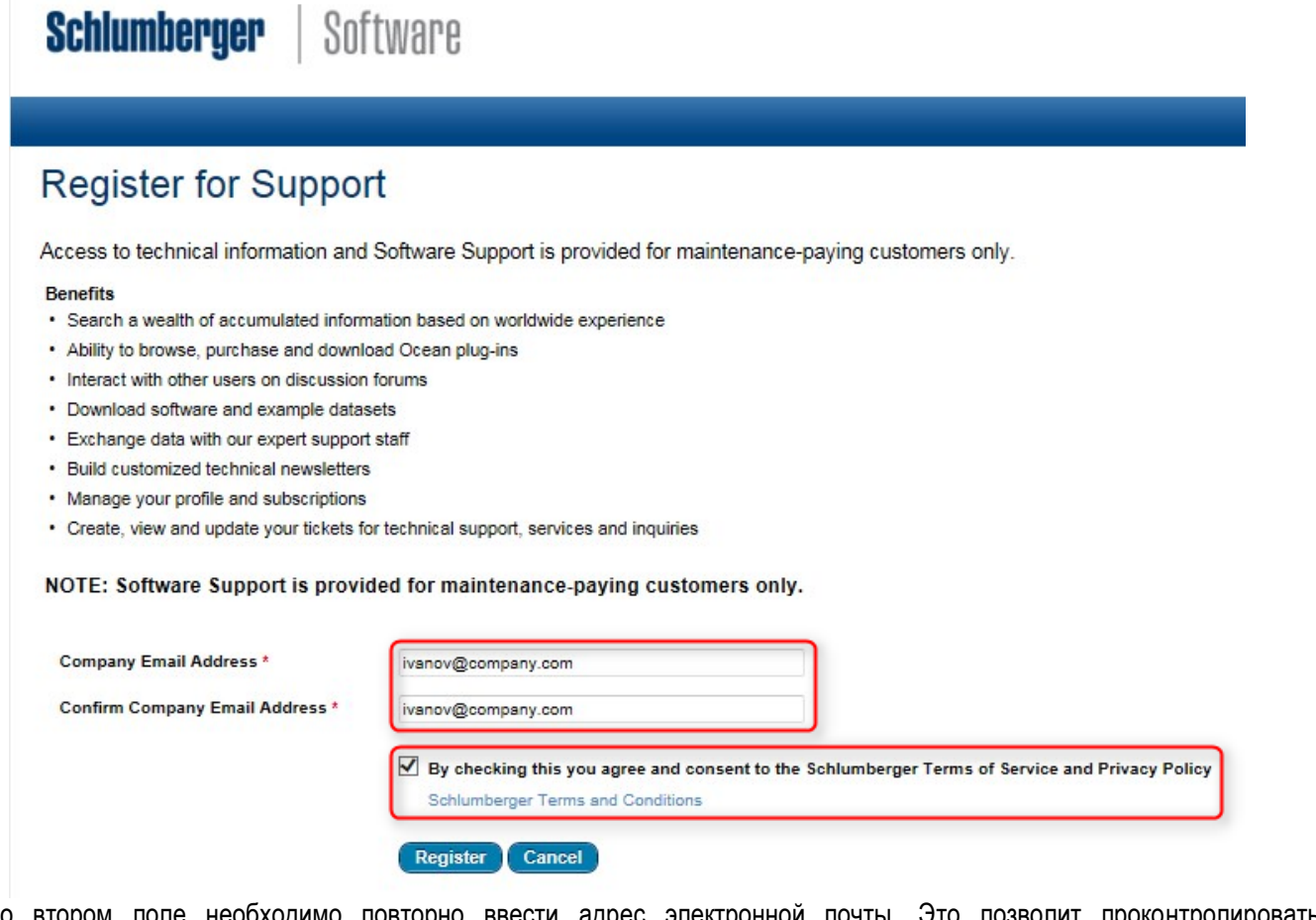

- Во втором поле необходимо повторно ввести адрес электронной почты. Это позволит проконтролировать правильность ввода
- Для продолжения необходимо ознакомиться, принять условия обслуживания (отметить галочку ниже) и нажать на **Register**
- В результате Вы получите дальнейшие инструкции на указанный электронный адрес (по Email)
- Вам надо будет перейти по указанной в письме ссылке для продолжения процесса регистрации

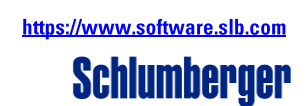

**Schlumberger Public**

Schlumberger Public

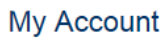

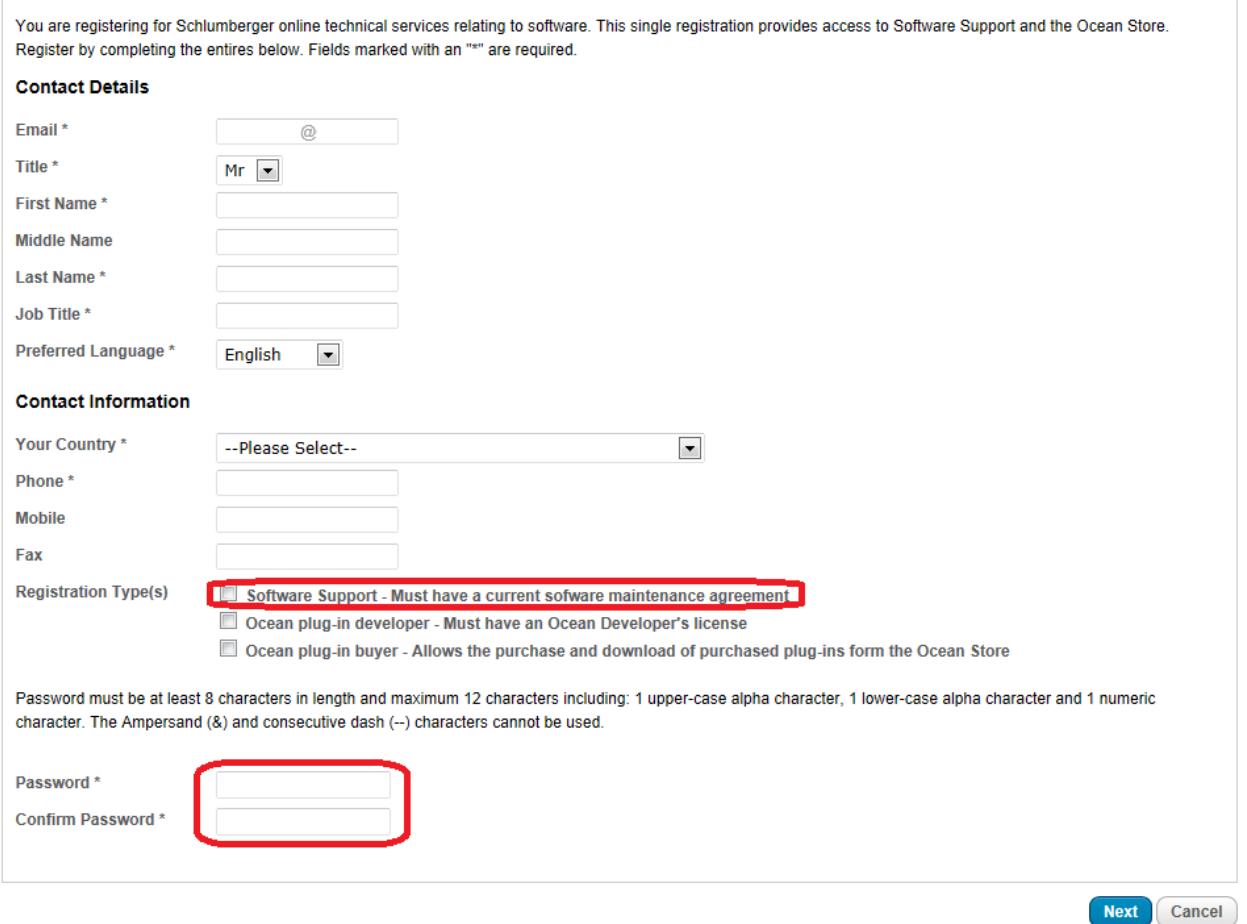

- Поле Email уже содержит введенный ранее электронный адрес  $\bullet$
- Обязательные для заполнения поля отмечены знаком «\*»
- Номера телефонов (офисные и мобильные) следует задавать в международном формате (+ код страны код города/оператора - номер телефона)
- После указания контактной информации следует отметить тип регистрации поддержка программного обеспечения «Software Support - Must have a current software maintenance agreement». Необходимым условием является наличие контракта о поддержке.
- В поля ниже необходимо дважды ввести пароль (напоминаем, что пароль должен состоять из не менее 8 и не более 12 символов и содержать, как минимум, 1 заглавную, 1 прописную буквы, 1 цифру и, желательно, 1 специальный символ)
- Заполнив необходимые поля, нажмите Next

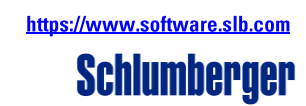

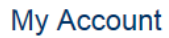

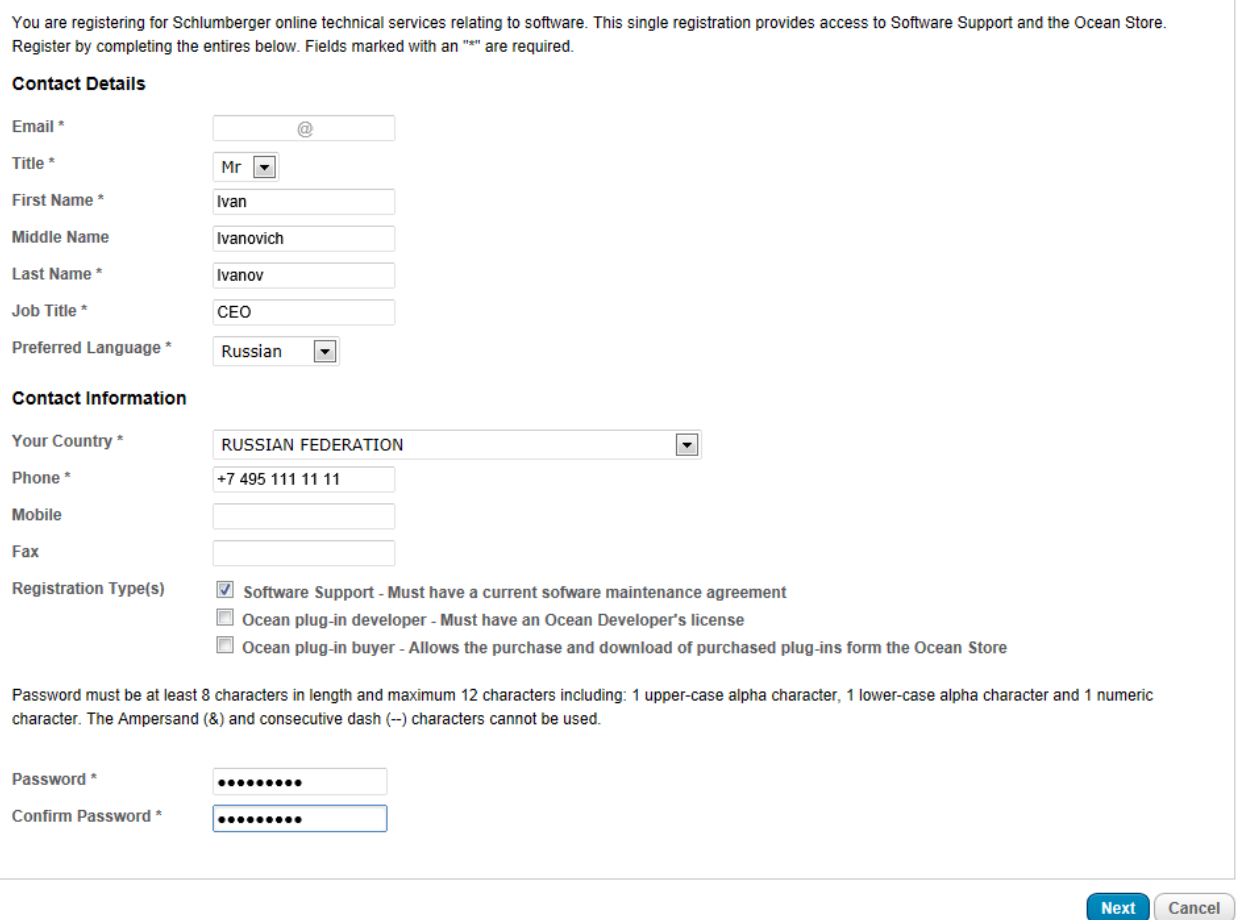

• В следующем окне Вам необходимо указать компанию, в которой Вы работаете My Account

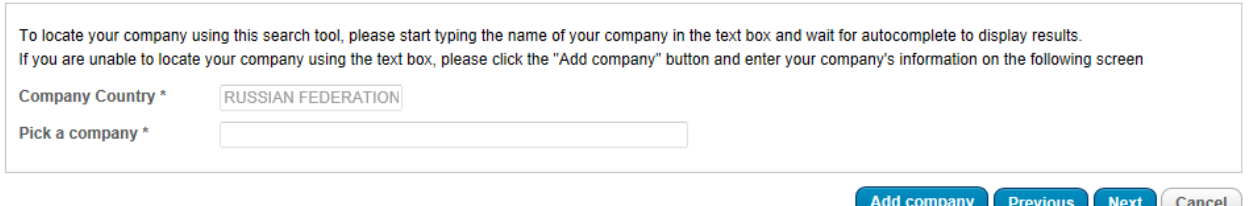

• В случае отсутствия Вашей компании нажмите кнопку **Add company**. В открывшемся окне введите название и данные компании (адрес, город, регион, индекс) на английском языке. Все поля являются обязательными.

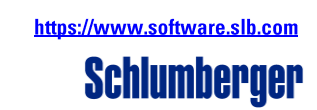

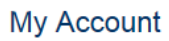

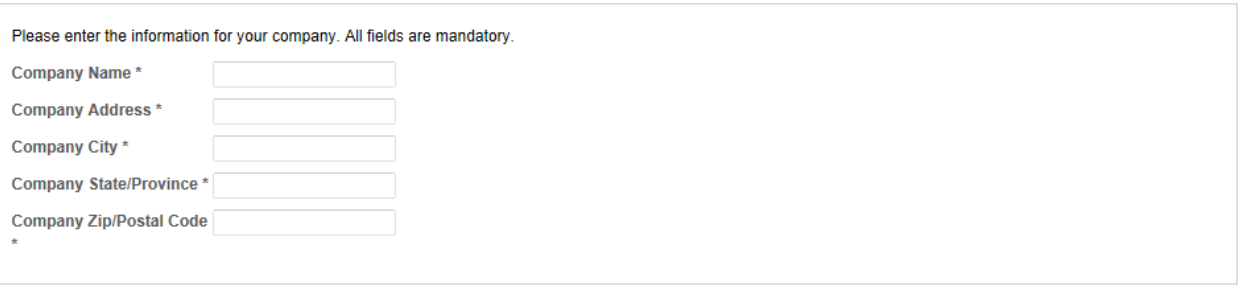

Pick company Previous Next Cancel

- Для возврата к предыдущему окну нажмите кнопку **Previous**
- По завершении выбора компании нажмите кнопку **Next**
- Внимательно проверьте введенную Вами информацию
- При необходимости отредактировать данные нажмите [**Edit**] соответствующего раздела

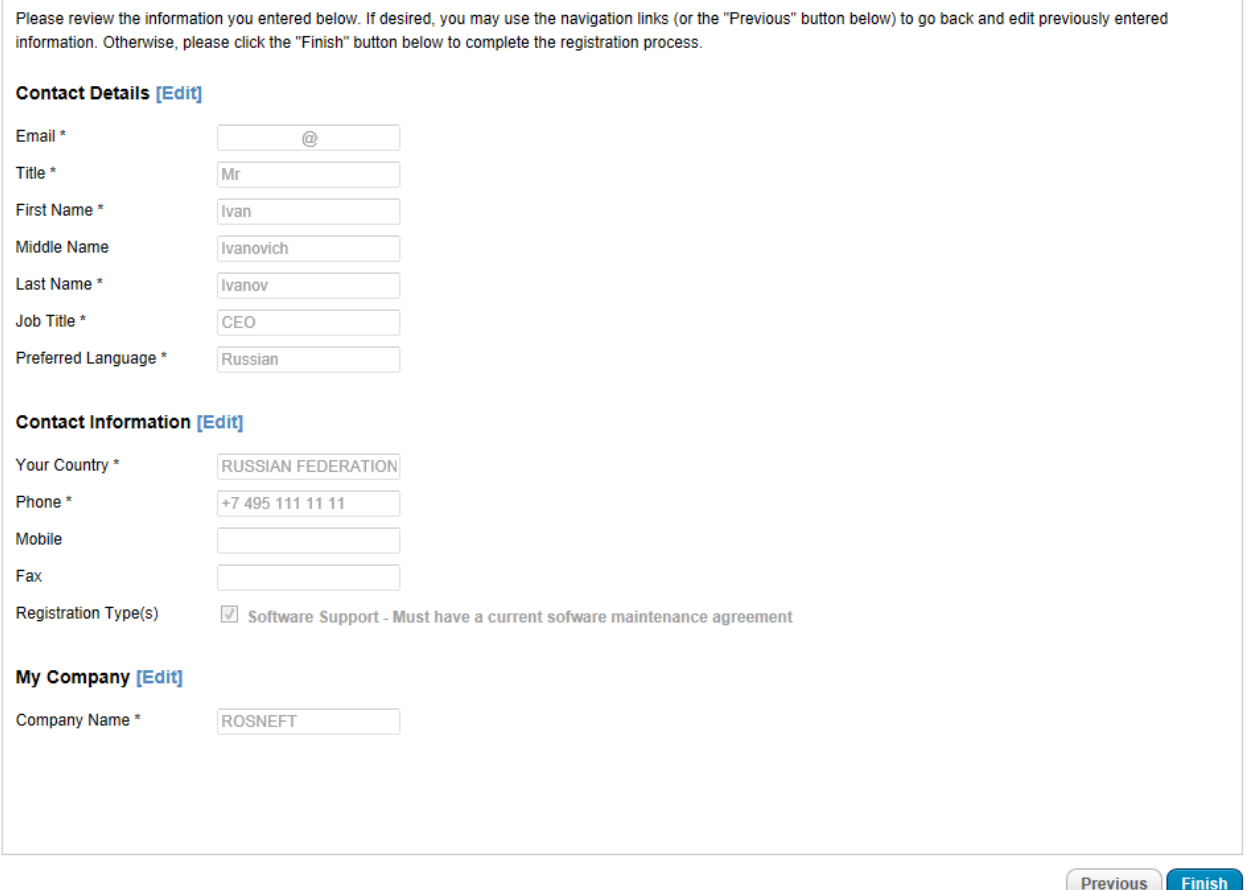

• Если все указано верно – нажмите **Finish** для завершения регистрации

#### **My Account**

Thank you for completing registration. Once your registration is approved you will receive an email and you will be able to login to the site. The details you have provided will be verified against your company details and we will contact you if there are any issues.

While your registration is pending approval, you can still submit orders for Ocean plug-ins at www.ocean.slb.com using the email and password you provided when registering

• В качестве подтверждения Вы также получите сообщение на указанную электронную почту

**Регистрация завершена** – в ближайшее время (в течение двух рабочих дней) Вам придёт подтверждение регистрации (на английском языке) на указанный Вами электронный адрес (Email). В случае, если подтверждение не будет получено, пожалуйста, свяжитесь с представителем SIS для консультации.

#### *Изменения параметров пользователя*

Также просим Вас сообщать нам о любых Ваших изменениях для обновления этой информации в Вашем профайле, чтобы Вы по-прежнему могли посылать нам свои вопросы на [ccc@slb.com](mailto:ccc@slb.com) или [CustomerCareCenter@slb.com](mailto:CustomerCareCenter@slb.com). Например, смена рабочего email, перевод в другую страну внутри компании, смена компании. Это можно сделать в самом портале в разделе **My Account / My Profile**. Неверная контактная информация может привести к задержкам в работе над Вашими запросами.

> Email address changed? If your company email address has changed > Email Us

Moving to another Country? If you are working for the same company > Email Us If you are changing country and company > Register with new company/country information

Moving companies? If you are changing employer > Register with new company information

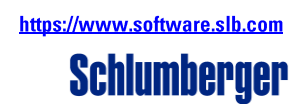

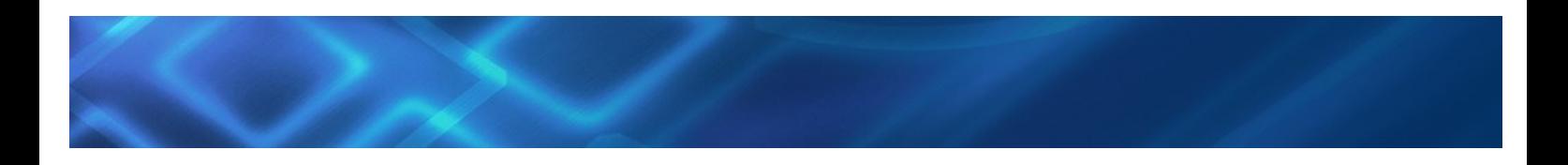

#### *Забыли пароль?*

Перейдите на главную страницу [software.slb.com](http://software.slb.com/) и перейдите по ссылке **'Forgot Password?'**. Вы получите электронное письмо с новым временным паролем, который позволит один раз зайти на Портал и обновить пароль.

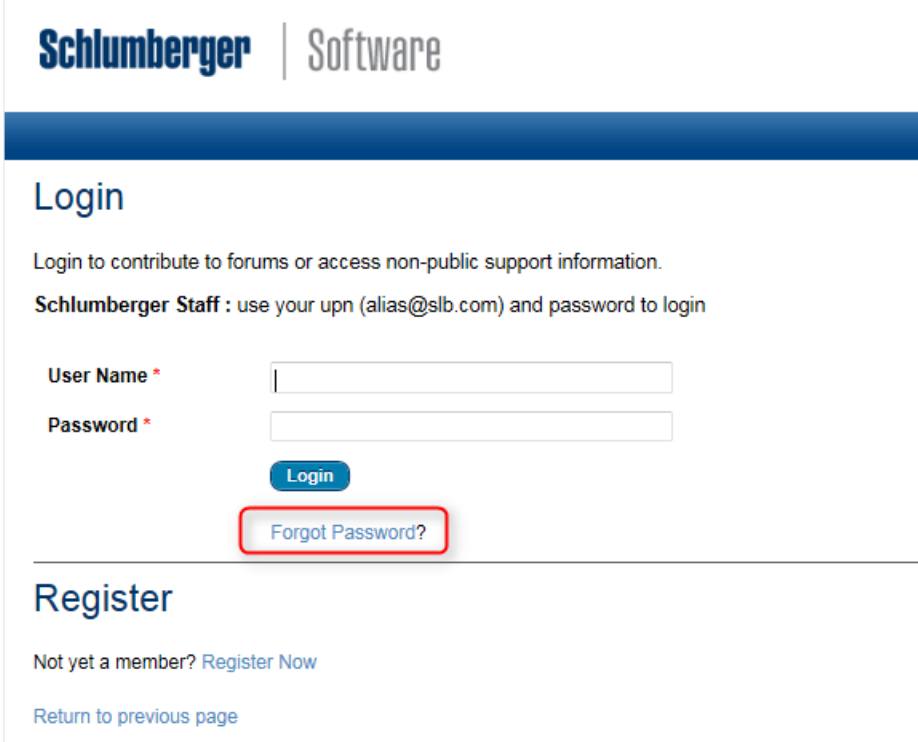

Пожалуйста, свяжитесь с представителем SIS, если у Вас возникли какие-либо проблемы при регистрации или использовании Портала технической поддержки.

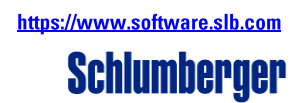

## <span id="page-27-0"></span>**ПРИЛОЖЕНИЕ 3. ЗВОНОК В СЛУЖБУ ТЕХНИЧЕСКОЙ ПОДДЕРЖКИ SIS В РОССИИ**

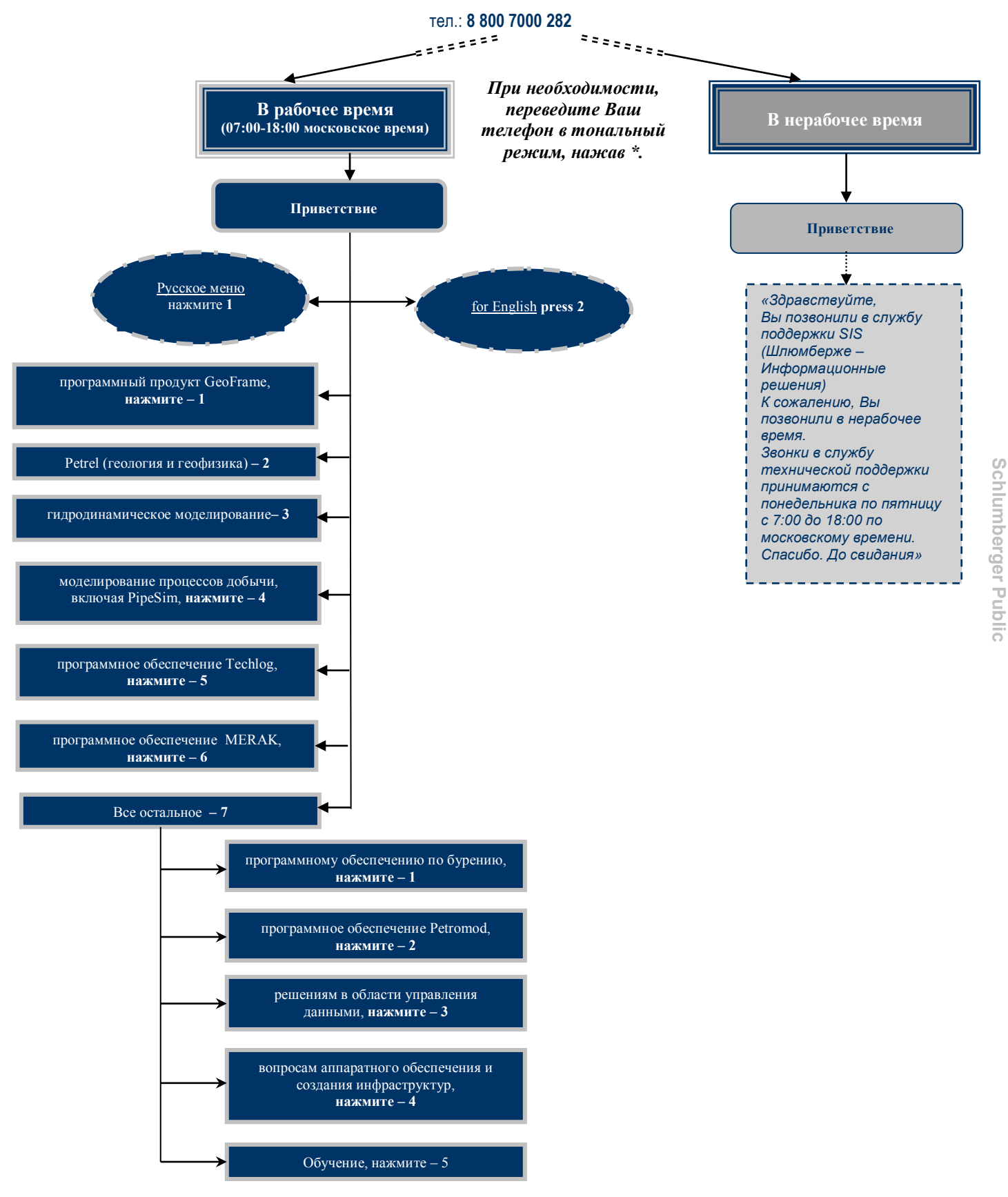

Программное обеспечение SIS Руководство пользователя по услугам сопровождения Версия 12.2, июнь 2017 г.